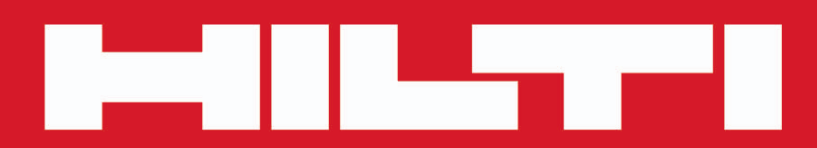

**PD-C PD-CS**

**[Nederlands](#page-2-0)**

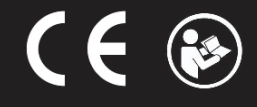

Printed: 29.11.2017 | Doc-Nr: PUB / 5270047 / 000 / 04

# <span id="page-2-0"></span>**Inhoud**

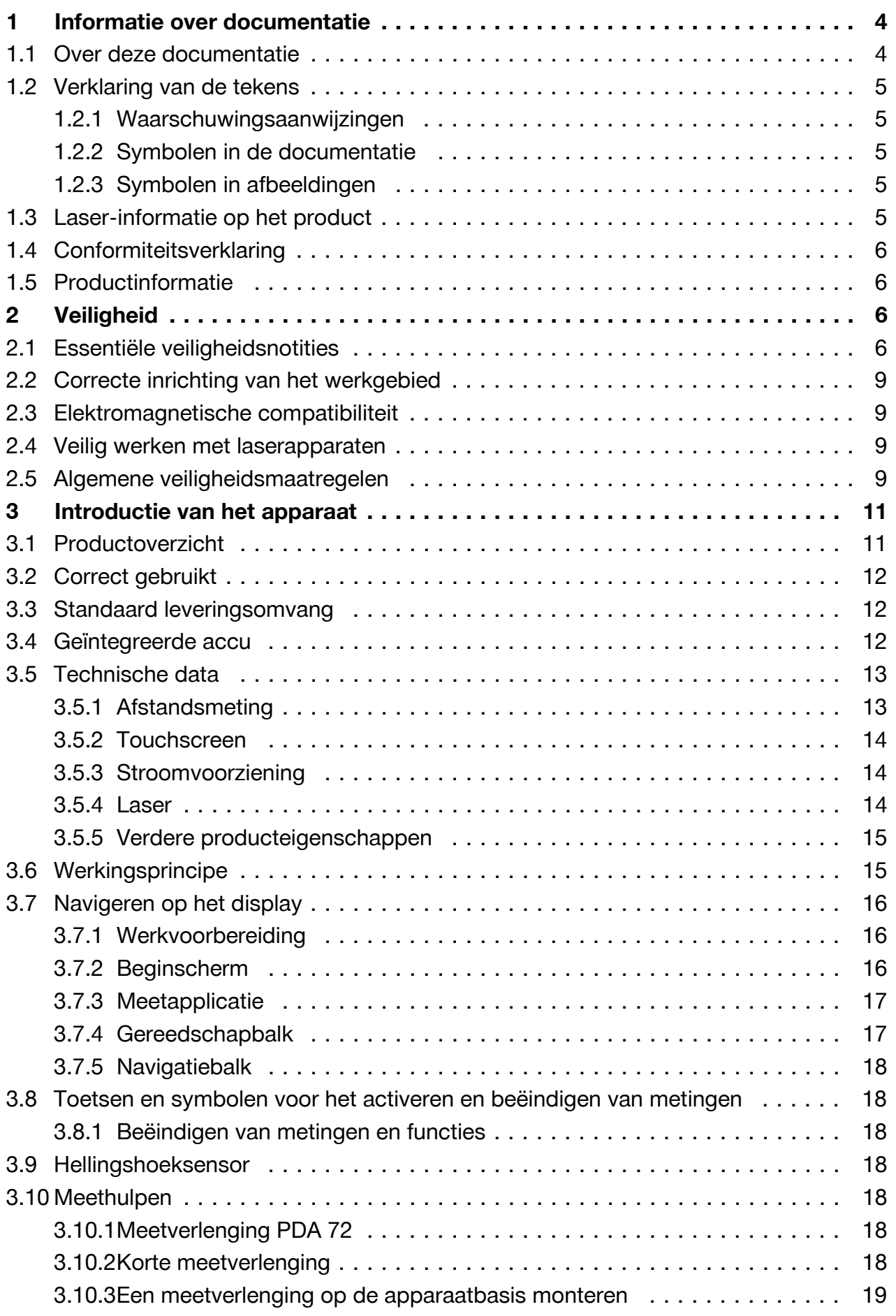

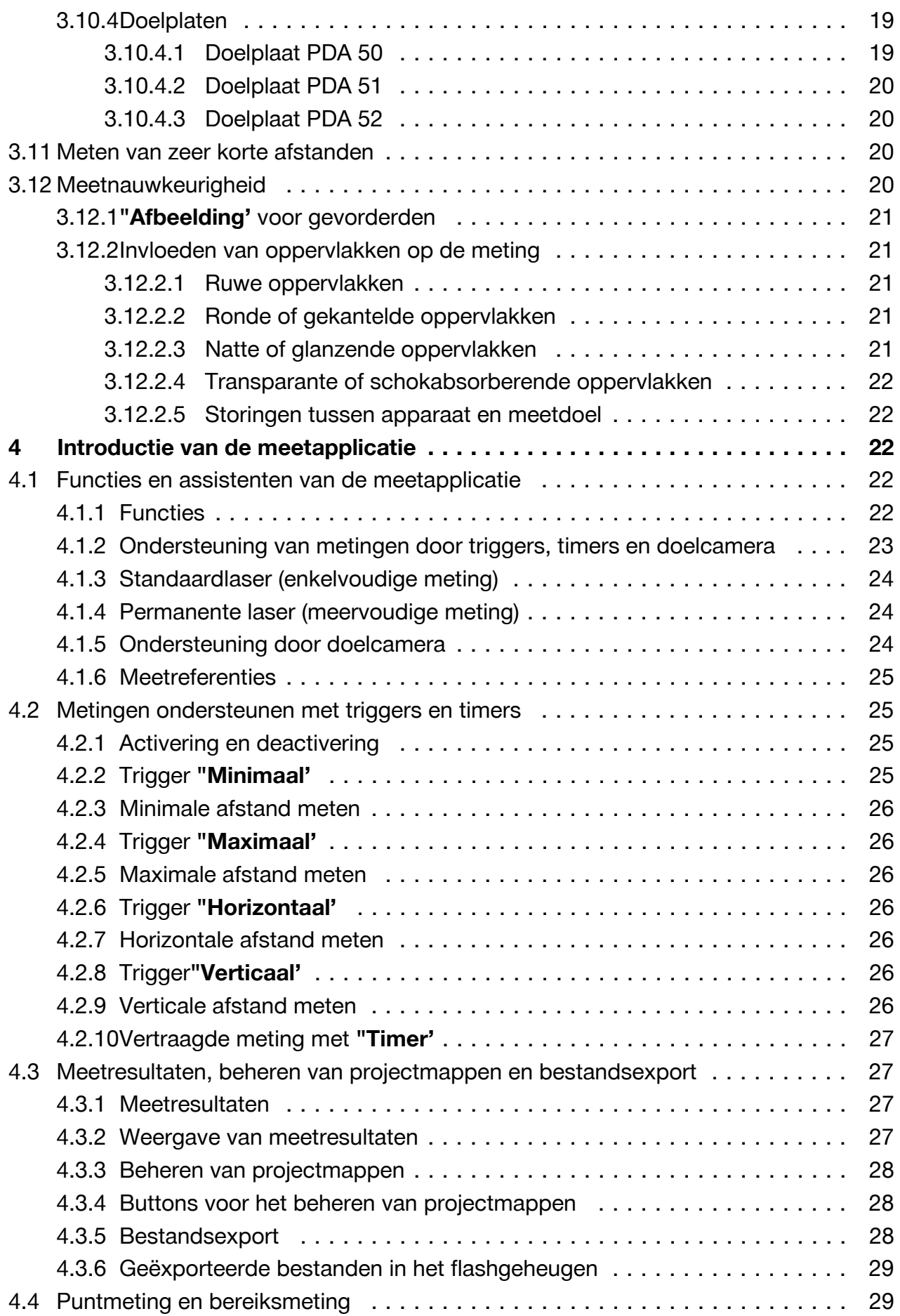

2 Nederlands

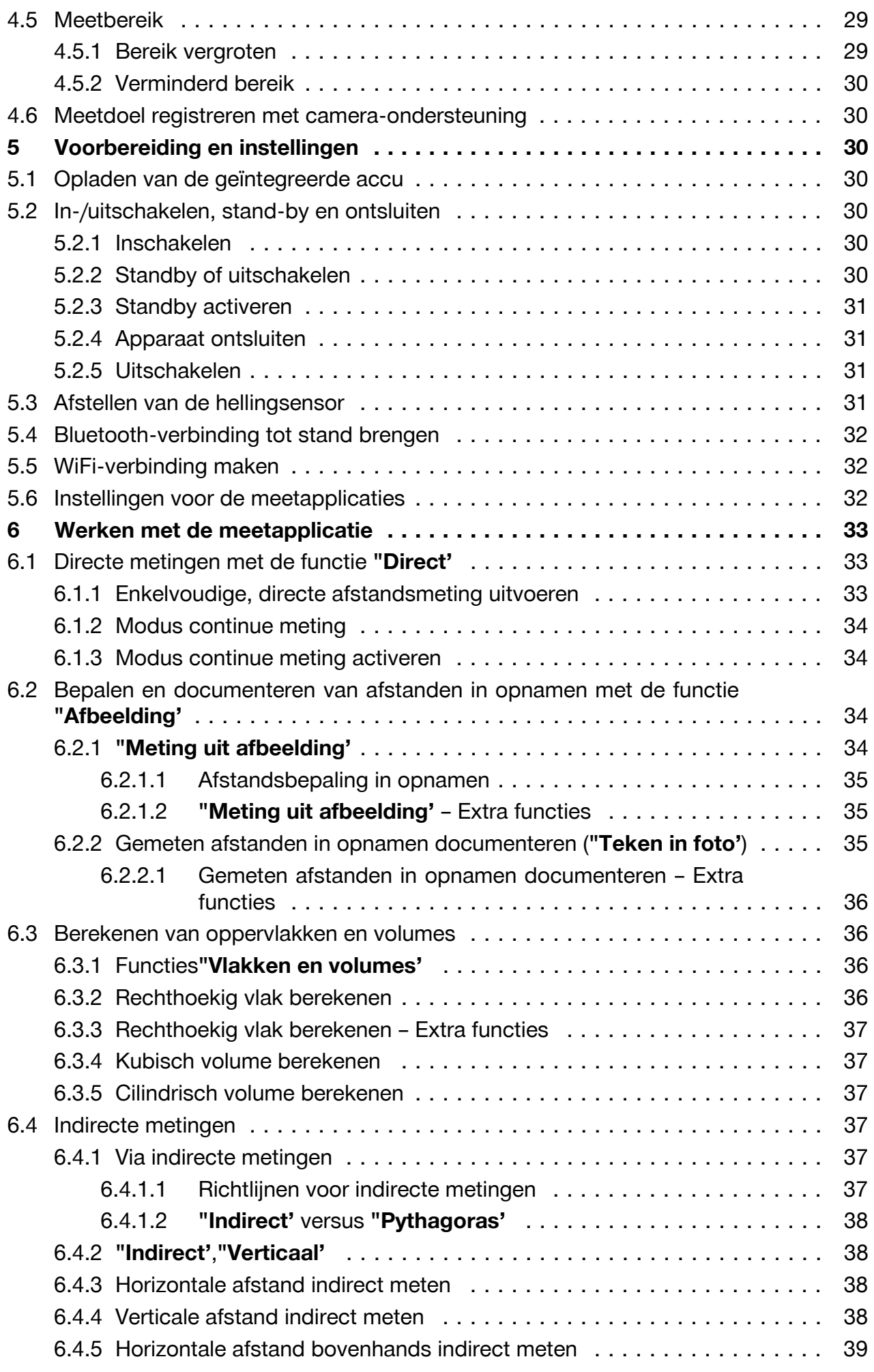

<span id="page-5-0"></span>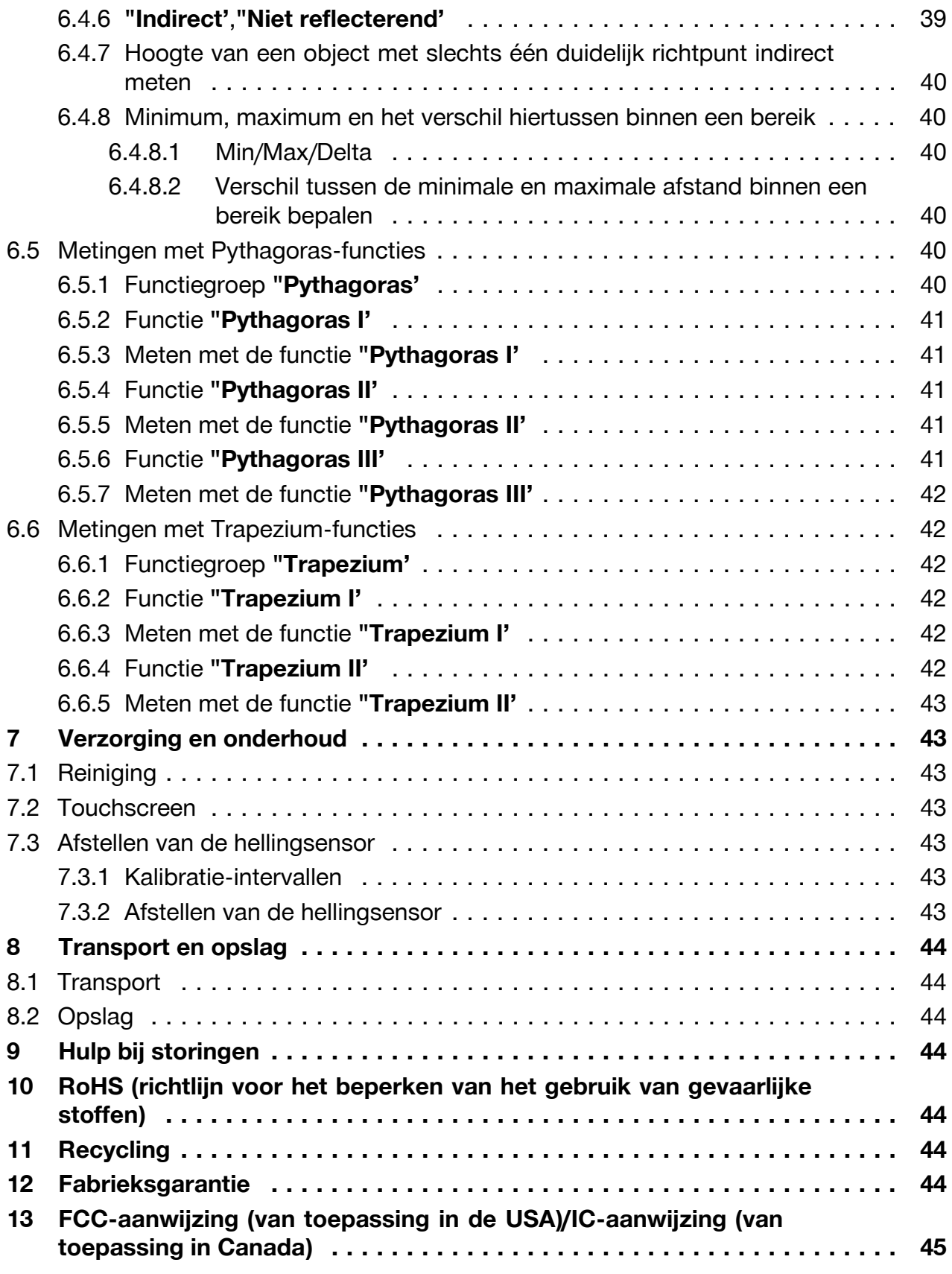

# **1 Informatie over documentatie**

# **1.1 Over deze documentatie**

• Lees voor ingebruikname deze documentatie door. Dit is vereist voor veilig werken en storingsvrij gebruik.

4 Nederlands

- <span id="page-6-0"></span>• De veiligheidsinstructies en waarschuwingsaanwijzingen in deze documentatie en op het product in acht nemen.
- De handleiding altijd bij het apparaat bewaren en het product alleen met deze handleiding aan andere personen doorgeven.

# **1.2 Verklaring van de tekens**

# **1.2.1 Waarschuwingsaanwijzingen**

Waarschuwingsaanwijzingen waarschuwen voor gevaren bij de omgang met het product. De volgende signaalwoorden worden in combinatie met een symbool gebruikt:

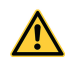

**GEVAAR!** Voor een direct dreigend gevaar dat tot ernstig letsel of tot de dood leidt.

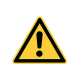

**WAARSCHUWING!** Voor een mogelijke gevaar dat tot ernstig letsel of tot de dood kan leiden.

**ATTENTIE!** Voor een eventueel gevaarlijke situatie die tot licht letsel of tot materiële schade kan leiden.

# **1.2.2 Symbolen in de documentatie**

De volgende symbolen worden in deze documentatie gebruikt:

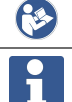

Handleiding vóór gebruik lezen

Gebruikstips en andere nuttige informatie

# **1.2.3 Symbolen in afbeeldingen**

De volgende symbolen worden in afbeeldingen gebruikt:

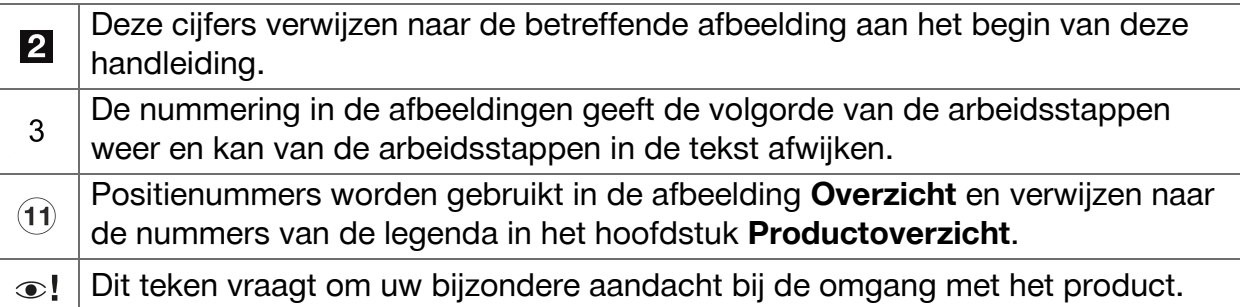

# **1.3 Laser-informatie op het product**

# **Laser-informatie**

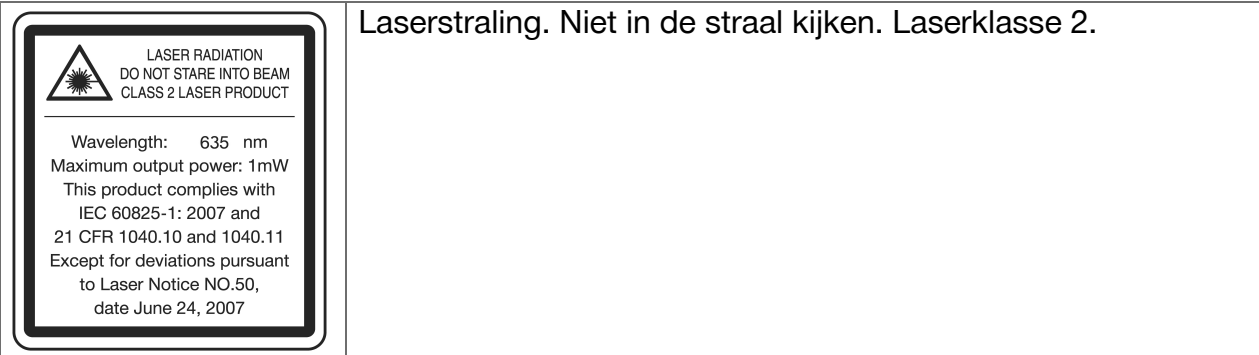

# <span id="page-7-0"></span>**1.4 Conformiteitsverklaring**

Als de uitsluitend verantwoordelijken voor dit product verklaren wij dat het voldoet aan de geldende voorschriften en normen. Een afbeelding van de Conformiteitsverklaring vindt u aan het einde van deze documentatie.

De technische documentatie is hier te vinden:

**Hilti** Entwicklungsgesellschaft mbH | Zulassung Geräte | Hiltistraße 6 | 86916 Kaufering, DE

# **1.5 Productinformatie**

**Hilti** producten zijn bestemd voor de professionele gebruiker en mogen alleen door geautoriseerd, vakkundig geschoold personeel bediend, onderhouden en gerepareerd worden. Dit personeel moet speciaal op de hoogte zijn gesteld van de mogelijke gevaren. Het product en zijn hulpmiddelen kunnen gevaar opleveren als ze door ongeschoolde personen op ondeskundige wijze of niet volgens de voorschriften worden gebruikt.

▶ Voer het serienummer in de volgende tabel in. De productinformatie is nodig bij vragen aan onze dealers of service-centers.

# **Productinformatie**

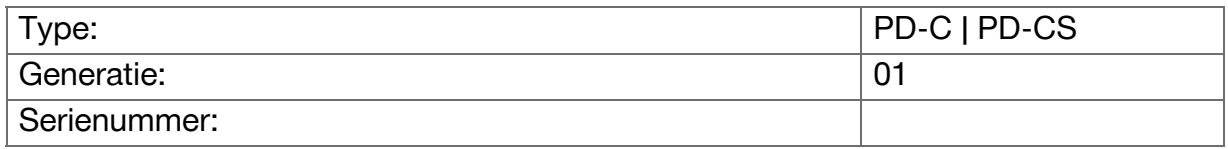

# **2 Veiligheid**

# **2.1 Essentiële veiligheidsnotities**

# **ATTENTIE**

**Mogelijk gevaar door elektrische schok of brandwonden!** Bij een poging om de accu uit te bouwen dreigen gevaren door elektrische stroom, bijvoorbeeld kortsluiting, brandwonden en lekkage van schadelijke stoffen.

▶ Probeer niet om het product te openen. Laat de accu alleen door een **Hilti** service vervangen.

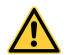

**A** 

# **ATTENTIE**

**Mogelijk gevaar door elektrische schok of brandwonden!** Wanneer vloeistoffen, bijvoorbeeld regen, condens enz. het apparaat binnendringen, dreigen gevaren door elektrische stroom, bijvoorbeeld kortsluiting, brandwonden en explosie.

- ▶ Houd het product altijd schoon en droog.
- ▶ Houd de afsluitklep gesloten, zodat geen vocht in het apparaat kan binnendringen.

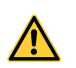

# **ATTENTIE**

**Mogelijk gevaar door de gevolgen van kortsluiting, overbelasting en vuur!** Mogelijk gevaar door thermische straling, het wegslingeren van gesmolten deeltjes of chemische processen door kortsluiting of overbelasting of hierdoor veroorzaakte brand.

- ▶ Oververhit het product niet en stel het niet bloot aan vuur. De accu in het apparaat zou kunnen exploderen of er zouden giftige stoffen kunnen vrijkomen.
- ▶ Gebruik alleen de goedgekeurde USB-netvoeding met standaard-micro-USBkabel.
- ▶ Bij verkeerd gebruik kan vloeistof uit de accu lekken. Voorkom contact hiermee. Bij contact met water afspoelen. Wanneer de vloeistof in de ogen komt, dient u bovendien een arts te raadplegen. Gelekte accuvloeistof kan tot huidirritaties of verbrandingen leiden.

# **WAARSCHUWING**

**Gevaar door elektromagnetische straling met een hoge en lage frequentie!** Elektromagnetische straling kan automatisch in werking treden. Andere apparaten kunnen door de straling worden gestoord.

- ▶ Gebruik het apparaat niet in de buurt van personen met een pacemaker.
- ▶ Gebruik het apparaat niet in de buurt van medische apparatuur.
- ▶ Het apparaat mag niet zonder voorafgaande toestemming in de buurt van militaire instellingen, luchthavens, in vliegtuigen of radio-astronomische instellingen worden gebruikt.

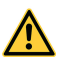

# **ATTENTIE**

**Gevaar door zichtbare en onzichtbare straling en laserstraling!** Beschadiging van het oog door het kijken in de laserstraal.

- ▶ Scherm de meetplaats af. Zorg ervoor dat bij het opstellen van het product de straal niet op andere personen of op uzelf wordt gericht.
- ▶ Niet direct in de lichtbron kijken. Sluit in het geval van direct oogcontact uw ogen en beweeg uw hoofd uit de lichtbundel.
- ▶ Zorg ervoor dat kinderen niet in aanraking komen met laserapparaten.

# **ATTENTIE**

**Gevaar door onbedoeld inschakelen van de laser!** Door het onbedoeld indrukken van een meettoets of door een softwarefout kan de laserstraal worden ingeschakeld.

- ▶ Vermijd het onbedoeld inschakelen van de laser.
- ▶ Houd er bij de omgang met het product rekening mee dat de laser mogelijk abusievelijk kan worden ingeschakeld. Controleer voordat u in het optische pad kijkt of de laser uitgeschakeld is, of schakel het product helemaal uit.

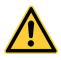

# **WAARSCHUWING**

**Explosiegevaar!** Gevaar tijdens het gebruik in gebieden met brandbare vloeistoffen, gas en stof.

▶ Let op de omgevingsomstandigheden! Gebruik het product niet in een omgeving waar brand- of explosiegevaar bestaat.

**Mogelijke foutieve metingen** Foutieve metingen zijn mogelijk als de bedrijfstemperatuur niet in acht wordt genomen, bij een grote hoeveelheid stofdeeltjes in de omgeving, bij een vervuilde optiek, bij een meting op een ongeschikte ondergrond en bij verkeerd gebruik.

- ▶ Na het inschakelen en tijdens het werken altijd de informatie en waarschuwingsmeldingen op het touchscreen in acht nemen.
- ▶ Controleer de nauwkeurigheid van het product alvorens ermee te meten.
- ▶ Wanneer het product vanuit een zeer koude in een warme omgeving wordt gebracht, of omgekeerd, dient u het voor gebruik te laten acclimatiseren.

**Mogelijke schade door verkeerde instellingen.** Verkeerde instellingen, bijvoorbeeld door het gebruik van een meetverlenging met een afwijkende lengte, kan tot onjuiste resultaten en gevolgschade leiden.

- ▶ Altijd de informatie en waarschuwingsmeldingen op het touchscreen in acht nemen.
- ▶ Zorg ervoor dat u uw metingen met de correcte instellingen uitvoert.

**Naast de technische veiligheidsinstructies in de afzonderlijke hoofdstukken van deze handleiding moeten de volgende bepalingen altijd strikt worden opgevolgd.** Het product en zijn hulpmiddelen kunnen gevaar opleveren als ze door ongeschoolde personen op ondeskundige wijze of niet volgens de voorschriften worden gebruikt.

- ▶ Bewaar alle veiligheidsinstructies en voorschriften goed.
- ▶ Wees alert, let goed op wat u doet en ga met verstand te werk bij het gebruik van het product. Gebruik het product niet wanneer u moe bent of onder invloed bent van drugs, alcohol of medicijnen. Een moment van onoplettendheid tijdens het gebruik van het product kan tot ernstig letsel leiden.
- ▶ Maak geen veiligheidsinrichtingen onklaar en verwijder geen instructie- en waarschuwingsopschriften.
- ▶ Bij het ondeskundig openen van het product kan laserstraling naar buiten komen die klasse 2 overstijgt. **Laat het product alleen door de Hilti service repareren.**
- ▶ Aanpassingen of veranderingen aan het product zijn niet toegestaan.
- ▶ Controleer voor gebruik altijd de correcte werking van het product.
- ▶ Metingen op slecht reflecterende ondergronden in hoog reflecterende omgevingen kunnen leiden tot onjuiste meetwaarden.
- ▶ Metingen door ruiten of andere objecten kunnen het meetresultaat vertekenen.
- ▶ Het meetresultaat kan worden vervalst als de meetomstandigheden snel veranderen, bijv. door personen die door de meetstraal lopen.
- ▶ Richt het product niet op de zon of andere sterke lichtbronnen.
- ▶ Het product en zijn hulpmiddelen kunnen gevaar opleveren als ze door ongeschoolde personen op ondeskundige wijze of niet volgens de voorschriften worden gebruikt.
- ▶ Gebruik ter voorkoming van letsel alleen originele toebehoren en apparaten van **Hilti**.
- ▶ Neem de specificaties betreffende gebruik, verzorging en onderhoud in de handleiding in acht.
- ▶ Gebruik het product nooit zonder dat u de bijbehorende instructies hebt gekregen of deze handleiding hebt gelezen.
- ▶ De meetresultaten kunnen door bepaalde omgevingsparameters worden beïnvloed. Daartoe behoren bijvoorbeeld de nabijheid van apparaten die sterke magnetische of elektromagnetische velden genereren, het meten op een ongeschikte ondergrond en het gebruik van ongeschikte reflectoren.

# 8 Nederlands

<span id="page-10-0"></span>▶ Metingen uitgevoerd op geschuimde kunststoffen zoals bijvoorbeeld styropor, styrodor, sneeuw of sterk spiegelende vlakken enz., kunnen tot onjuiste meetwaarden leiden.

# **2.2 Correcte inrichting van het werkgebied**

- ▶ Wanneer u op ladders werkt, neem dan geen ongewone lichaamshouding aan. Zorg ervoor dat u stevig staat en altijd in evenwicht bent.
- ▶ Scherm de meetplaats af en let er bij het gebruiken van het product op dat u de laserstraal niet op uzelf of anderen richt.
- ▶ Gebruik het product alleen binnen de vastgestelde toepassingsgrenzen. Richt de laserstraal niet op spiegels, chroomstaal, gepolijste stenen enz.
- ▶ Om foutieve metingen te voorkomen, moet het uitgangsvenster van de laser schoon worden gehouden.
- ▶ Neem de landspecifieke voorschriften ter voorkoming van ongevallen in acht.

# **2.3 Elektromagnetische compatibiliteit**

Hoewel het laserafstandsmeetapparaat voldoet aan de strenge wettelijke voorschriften, kan **Hilti** de mogelijkheid niet uitsluiten dat het laserafstandsmeetapparaat door sterke straling wordt gestoord, hetgeen tot een incorrecte werking kan leiden. In dit geval of wanneer u niet zeker bent dienen controlemetingen te worden uitgevoerd. Ook kan **Hilti** niet uitsluiten dat andere apparaten (bijv. navigatie-inrichtingen van vliegtuigen) worden gestoord. Het laserafstandsmeetapparaat voldoet aan klasse A; Storingen in de woning kunnen niet worden uitgesloten.

# **2.4 Veilig werken met laserapparaten**

- ▶ Apparaten van laserklasse 2 dienen alleen door geschoolde personen te worden gebruikt.
- ▶ Laserstralen mogen niet op ooghoogte lopen.
- ▶ Er dienen voorzorgsmaatregelen genomen te worden om te voorkomen dat een laserstraal ongewild op een vlak terechtkomt dat als een spiegel reflecteert.
- ▶ Er dienen maatregelen te worden genomen waarmee wordt voorkomen dat personen direct in de straal kijken.
- ▶ De loop van de laserstraal mag niet over onbewaakt gebied gaan.
- ▶ Schakel de laser uit als deze niet wordt gebruikt.
- ▶ Voorkom dat onbevoegden, en met name kinderen, de laserstraal kunnen activeren, door in de apparaatinstellingen de apparaatblokkering te activeren.
- ▶ Ongebruikte laserapparaten dienen te worden opgeslagen op een plaats waar onbevoegden geen toegang toe hebben.

# **2.5 Algemene veiligheidsmaatregelen**

- ▶ Controleer het product voor gebruik op eventuele beschadigingen. Laat beschadigingen door de **Hilti** service repareren.
- ▶ Controleer voor uw eigen veiligheid vóór gebruik de voorinstellingen van het product en de instellingen die u zelf hebt uitgevoerd.
- ▶ Gebruik het product niet bij het besturen van een voertuig of een machine.
- ▶ Na een val of andere mechanische invloeden dient u de nauwkeurigheid van het product te controleren.
- ▶ Ook al is het product gemaakt voor zwaar gebruik op bouwplaatsen, toch dient het, evenals andere meetapparaten, zorgvuldig te worden behandeld.
- ▶ Hoewel het product beschermd is tegen het binnendringen van vocht, dient u het droog te maken alvorens het in de transportcontainer te plaatsen.
- ▶ Bewaar niet-gebruikte apparaten buiten bereik van kinderen. Laat het product niet gebruiken door personen die er niet mee vertrouwd zijn of deze aanwijzingen niet hebben gelezen. Apparaten zijn gevaarlijk wanneer deze door onervaren personen worden gebruikt.

# <span id="page-12-0"></span>**3.1 Productoverzicht**

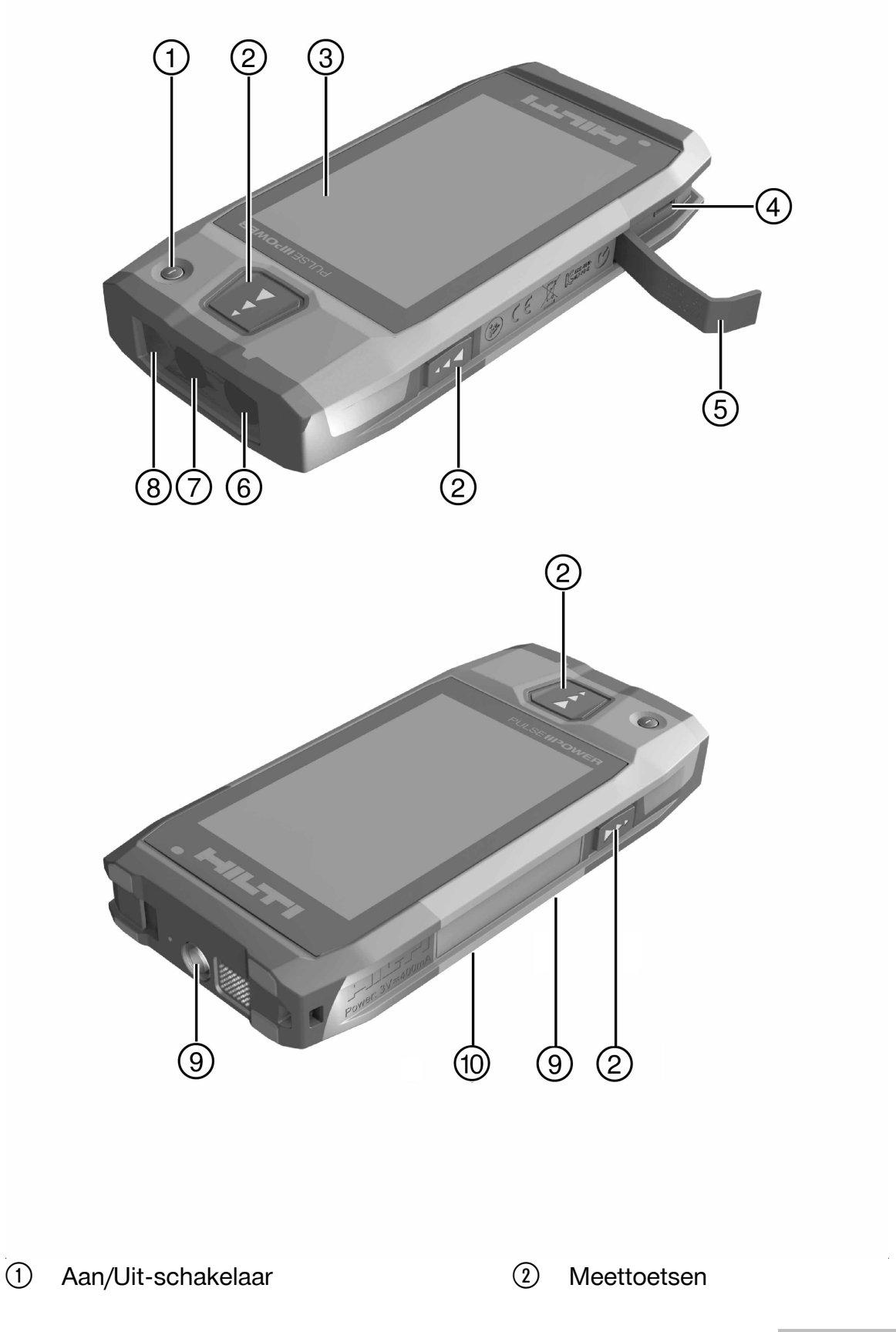

- <span id="page-13-0"></span>**(3)** Touchscreen
- $\mathcal{A}$  Micro-usb-bus, type B
- & Afsluitklep
- (6) Laseropening
- **Cameraobjectief**
- (8) Afdekglas
- § Schroefdraad van het statief
- / Documentatiecamera (PD-CS)

# **3.2 Correct gebruikt**

Het beschreven product is een laserafstandsmeetapparaat. Het is bedoeld voor het meten van afstanden. De gemeten afstanden kunnen met een groot aantal functies voor berekeningen worden gebruikt, bijvoorbeeld voor vlakken, volumes, minimale/maximale afstanden, pythagorische berekeningen, afbakeningen enz.

# **3.3 Standaard leveringsomvang**

Laserafstandsmeetapparaat, handlus, apparaattas, korte meetpunt, netvoeding met micro-USB-kabel.

Andere voor uw product vrijgegeven systeemproducten vindt u in uw **Hilti Store**, of online onder: **www.hilti.group**.

# **3.4 Geïntegreerde accu**

Het product bevat een vast ingebouwde 3220-mAh-Li-Ion-accu.

De lithium-ion-accu is normaal gesproken geschikt voor 500 volledige laadcycli, of minstens 2 jaar matig tot intensief gebruik.

Wanneer de accu ontladen is duurt het opladen ongeveer 3 uur, als de usb-kabel en de stekkeradapter die door **Hilti** zijn meegeleverd worden gebruikt.

#### **Aanwijzing** H

Als de accu bij het begin van het opladen volledig ontladen was, verschijnt het laadsignaal mogelijk pas na 30 minuten.

Bij temperaturen boven 30 °C (86 °F) duurt het aanzienlijk langer totdat de accu is opgeladen. Een optimale laadtijd voor de accu wordt bereikt bij normale omgevingstemperaturen zonder directe zonnestraling.

Bij zeer hoge buitentemperaturen, bijvoorbeeld bij 32 °C (90 °F) en hoger, duurt het opladen langer. De laadprocedure kan na een bepaalde tijd zelfs automatisch worden onderbroken, om de accutemperatuur op een veilig niveau te houden.

Het opladen kan langer duren als de door **Hilti** meegeleverde usb-kabel voor het opladen op een PC wordt aangesloten.

Het gebruik van een micro-usb-kabel van een andere fabrikant wordt afgeraden. Als dit onvermijdelijk is, moet eerst worden gecontroleerd of deze kabel voor stroombronnen met 5,0 V en 2,1 A geschikt is. Het opladen kan door het gebruik van een micro-usb-kabel van een andere fabrikant langer duren. Wanneer in plaats van de door **Hilti** geleverde micro-usb-kabel regelmatig een kabel van een andere fabrikant wordt gebruikt, kan dit de levensduur van de accu nadelig beïnvloeden.

- ▶ De accu bij de ingebruikname van het apparaat volledig opladen voordat het apparaat wordt gebruikt.
- ▶ Het apparaat niet in direct zonlicht opladen.
- ▶ Probeer de accu in een koelere ruimte op te laden als het opladen stopt of zeer lang duurt.
- ▶ Neem contact op met uw **Hilti** Service als het opladen van de accu niet zoals normaal verloopt of als de gebruiksduur van de accu minder dan 2 uur bedraagt.

# 12 Nederlands

- <span id="page-14-0"></span>▶ Gebruik voor het opladen alleen de door **Hilti** meegeleverde micro-usb-kabel. Verbind de bedrading met de usb-aansluiting van een PC of maak gebruik van de bijgevoegde stekkeradapter en sluit deze op een stopcontact aan.
- ▶ Als de meegeleverde micro-usb-kabel of de stekkeradapter wordt verloren, contact opnemen met uw **Hilti** Service voor een nieuw exemplaar.

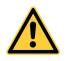

# **WAARSCHUWING**

**Gevaar voor letsel door laserstraling!** Bij het ondeskundig openen kan laserstraling ongecontroleerd naar buiten komen.

- ▶ Laat reparaties altijd door de **Hilti** Service uitvoeren.
- ▶ Laat de lithium-ion-accu alleen bij de **Hilti** Service vervangen, omdat het apparaat na het vervangen van de accu opnieuw moet worden afgesteld.

## **3.5 Technische data**

## **3.5.1 Afstandsmeting**

#### **Aanwijzing** i

**Nauwkeurigheid bij afstands- en hellingsmetingen** Invloeden zoals grote temperatuurschommelingen, vochtigheid, schokken, vallen, enz. kunnen de nauwkeurigheid beïnvloeden. Tenzij anders vermeld, is het apparaat onder standaard omgevingsomstandigheden (MIL-STD-810G) afgesteld resp. gekalibreerd. Bij afstandsmetingen moet over het algemeen met een extra afstandsgerelateerde fout van 0,02 mm per meter rekening worden gehouden. De referentie voor hellingsmetingen is de achterzijde van het apparaat.

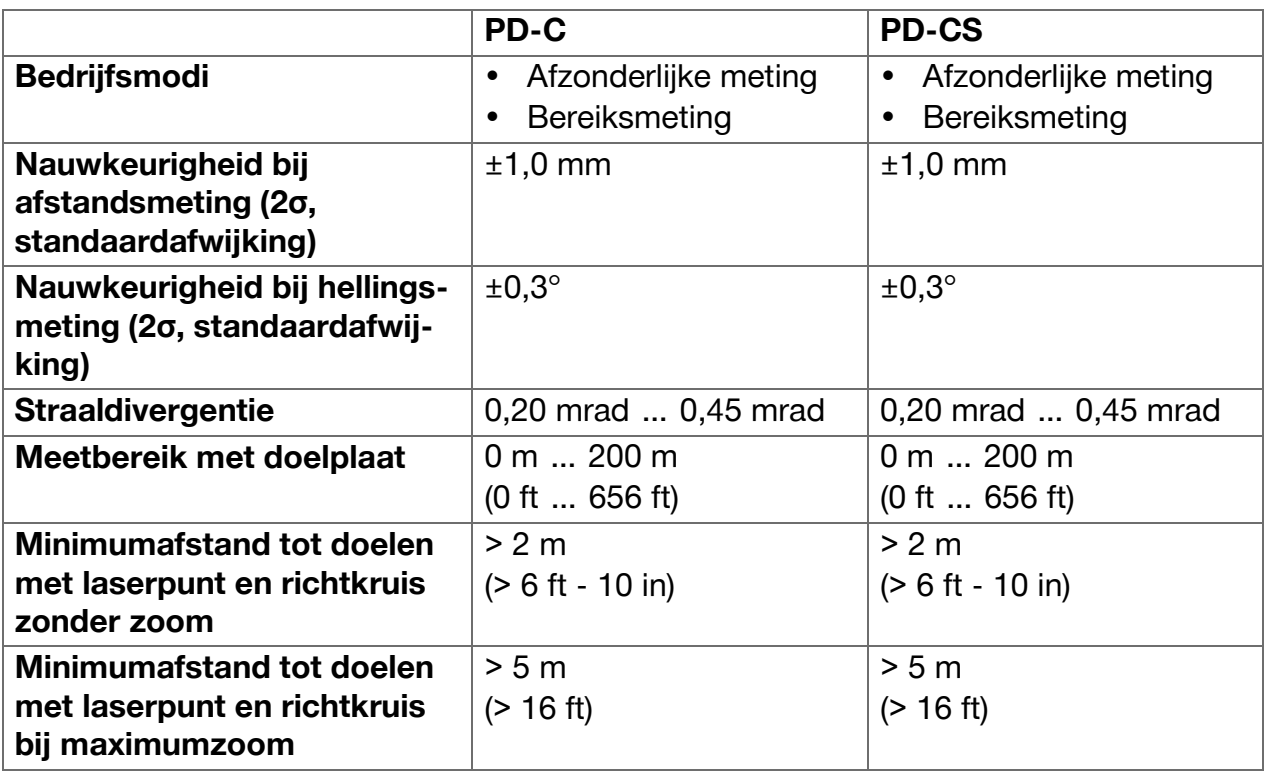

# <span id="page-15-0"></span>**3.5.2 Touchscreen**

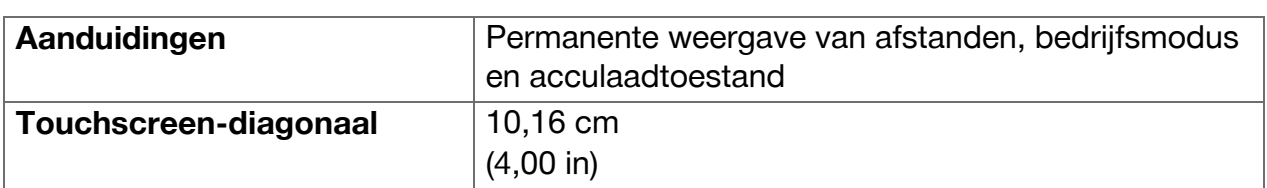

# **3.5.3 Stroomvoorziening**

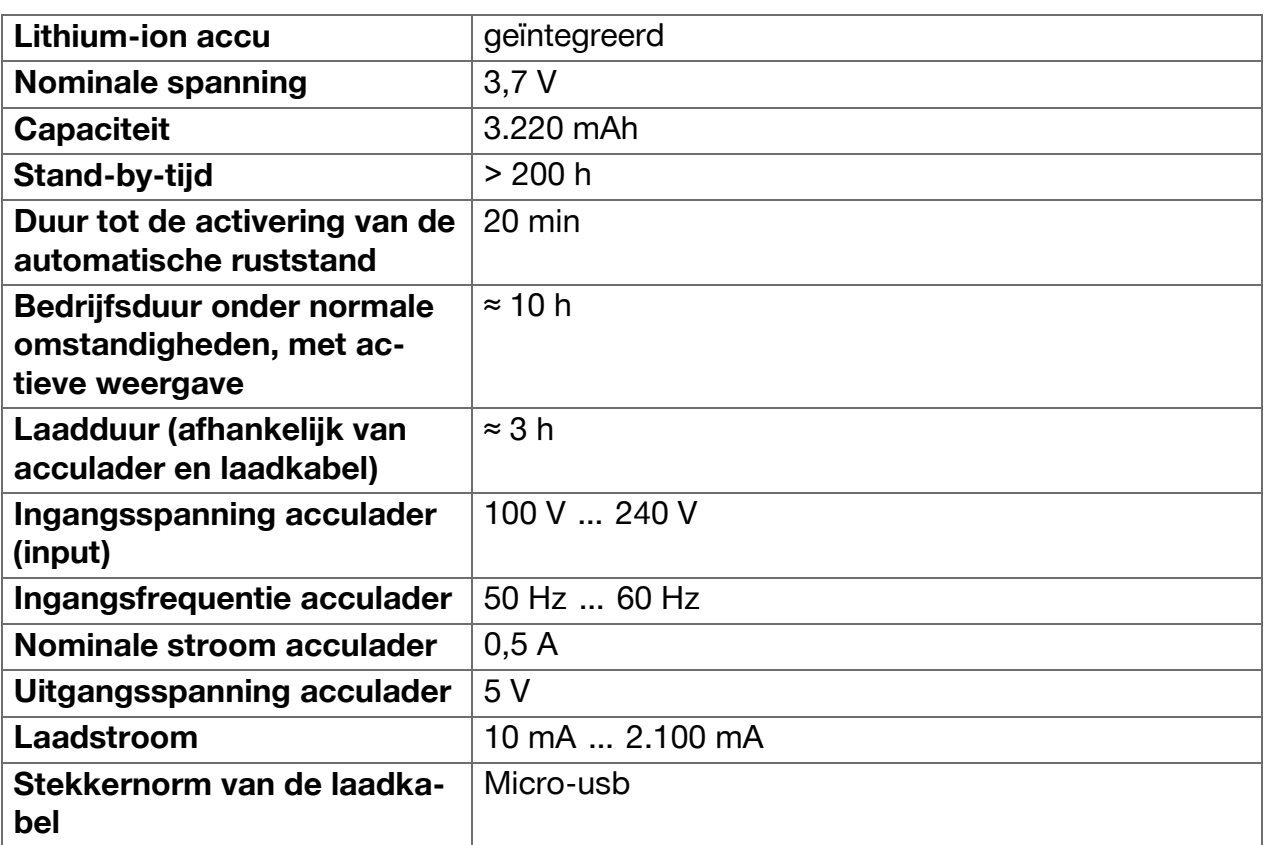

# **3.5.4 Laser**

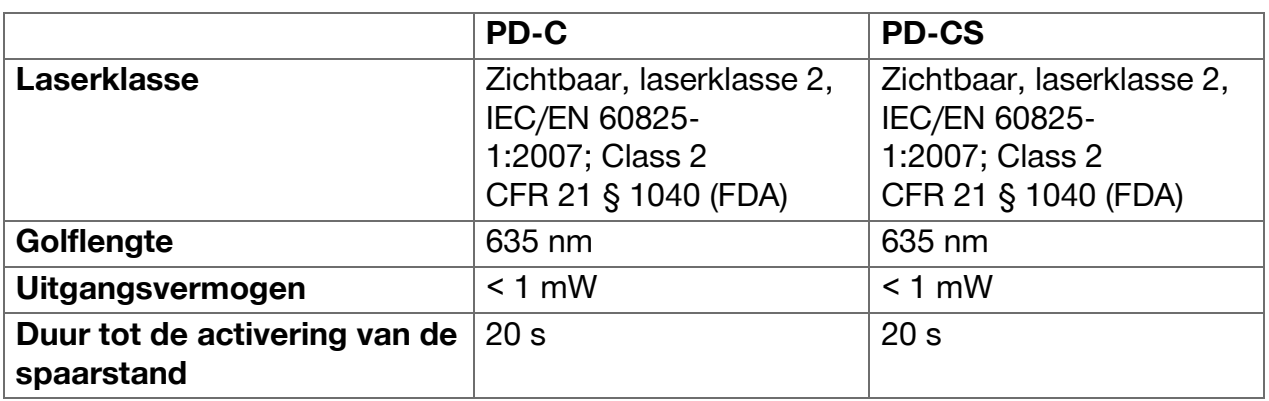

# <span id="page-16-0"></span>**3.5.5 Verdere producteigenschappen**

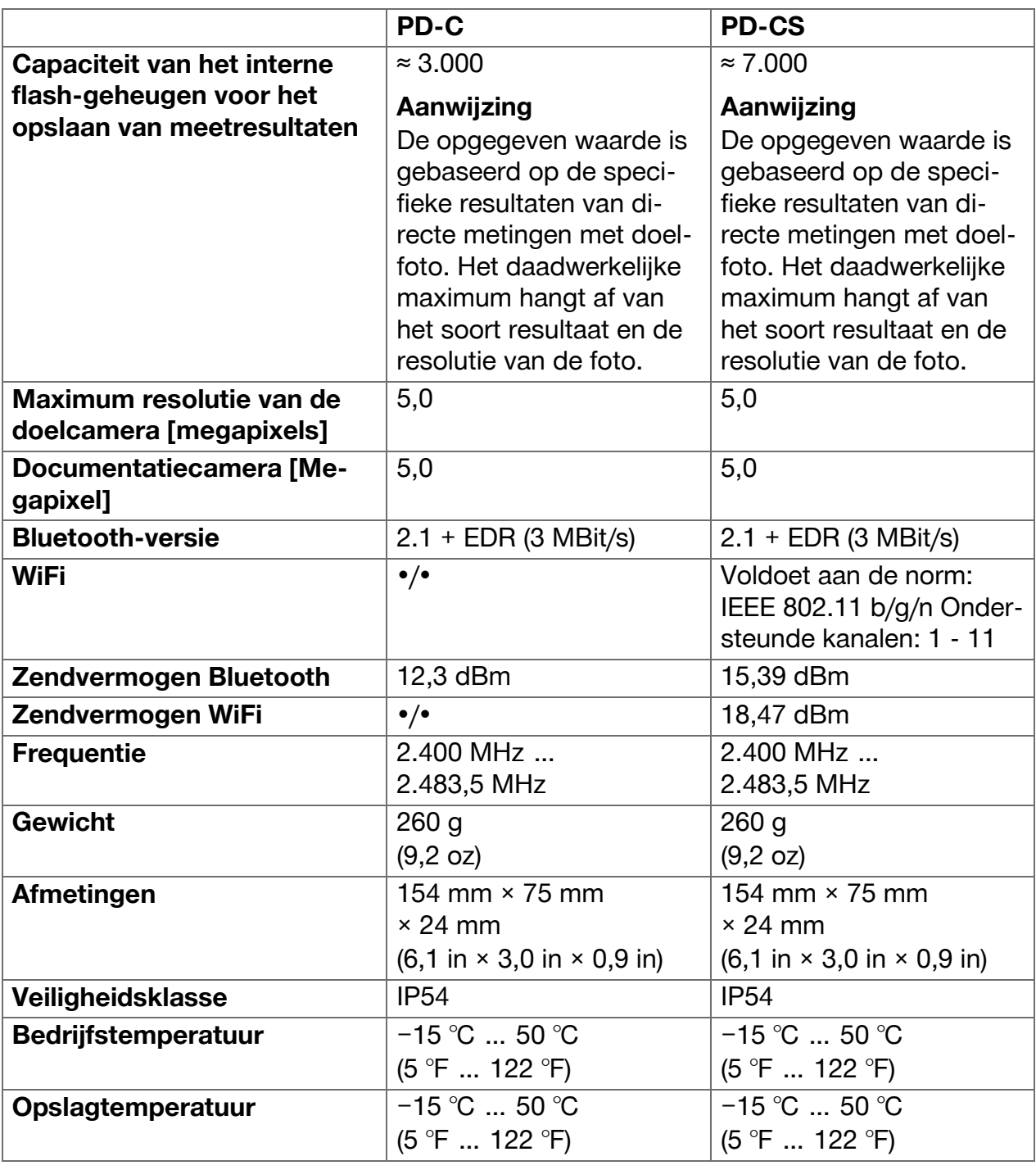

# **3.6 Werkingsprincipe**

Het apparaat bepaalt de afstand langs een uitgezonden lasermeetstraal tot aan de plaats waar de straal een reflecterend vlak raakt. Door de rode laserpunt kan het doel ondubbelzinnig worden geïdentificeerd. Het meetbereik is afhankelijk van de omgevingslichtsterkte en van het reflectievermogen en de oppervlaktestructuur van het meetdoel.

# <span id="page-17-0"></span>**3.7 Navigeren op het display**

# **3.7.1 Werkvoorbereiding**

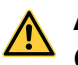

# **ATTENTIE**

**Gevaar voor letsel!** Onbedoeld in werking treden van het product.

▶ Verwijder de accu, alvorens apparaatinstellingen uit te voeren of toebehoren te wisselen.

De veiligheidsinstructies en waarschuwingsaanwijzingen in deze documentatie en op het product in acht nemen.

# **3.7.2 Beginscherm**

Het beginscherm van het apparaat bevat links naar de volgende doelen:

- **Meetapplicatie**
- **Projectmaplijst binnen de meetapplicatie**
- Functie **"In de afbeelding tekenen'** binnen de meetapplicatie
- **Apparaatinstellingen** (Het volgende in acht nemen: Instellingen voor de meetapplicatie vindt u in het menu **"Applicatie-instellingen'** in de uitklapbare lijst **"Functies'** binnen de meetapplicatie)
- **E** Systeem-apps, waaronder de camera voor foto's en video's, een galerie waarin de foto's en video's kunnen worden bekeken en een rekenmachine.

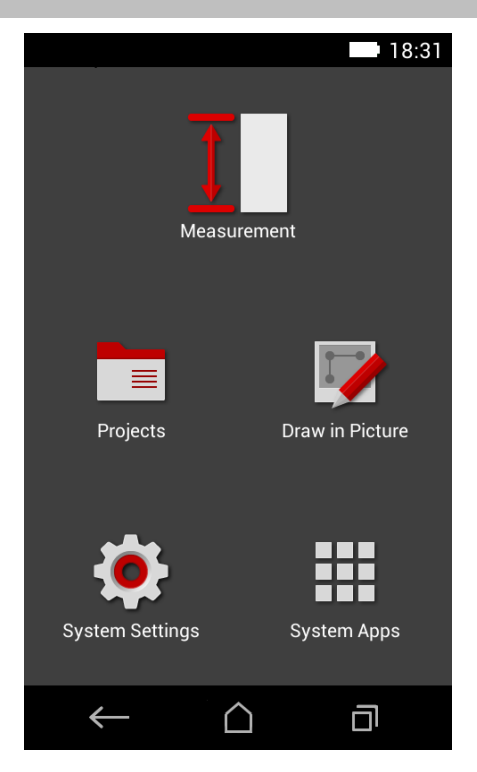

# <span id="page-18-0"></span>**3.7.3 Meetapplicatie**

De meetapplicatie is de centrale toepassing voor het uitvoeren van metingen. Deze biedt een aantal meetfuncties, die gedeeltelijk door assistenten worden ondersteund. De meetapplicatie slaat de meetresultaten op in projectmappen, die kunnen worden geëxporteerd en aan andere apparaten kunnen worden verzonden via Bluetooth (PD-C en PD-CS) of WiFi (PD-CS).

De hoofdpagina van de meetapplicatie bevat de volgende informatie:

- De projectmappenlijst; deze wordt weergegeven door het aantippen van het actieve project, dat u bovenaan in het midden van de menulijst kunt vinden.
- De **resultatenlijst van het actieve project**; deze geeft, beginnend met het nieuwste resultaat, alle metingen in chronologische volgorde aan, met het oudste resultaat onderaan de lijst. Door het aantippen van een resultaat worden details van de resultaten weergegeven.
- Het symbool  $\equiv$  voor de uitklapbare lijst **"Functies'**; deze bevindt zich in de rechter bovenhoek van het display. De uitklapbare lijst bevat alle meetfuncties, (zie functie-overzicht,  $\rightarrow$  Pagina 22) en aan het einde van de lijst het menu **"Applicatieinstellingen'** met de instellingen voor de meetapplicatie.

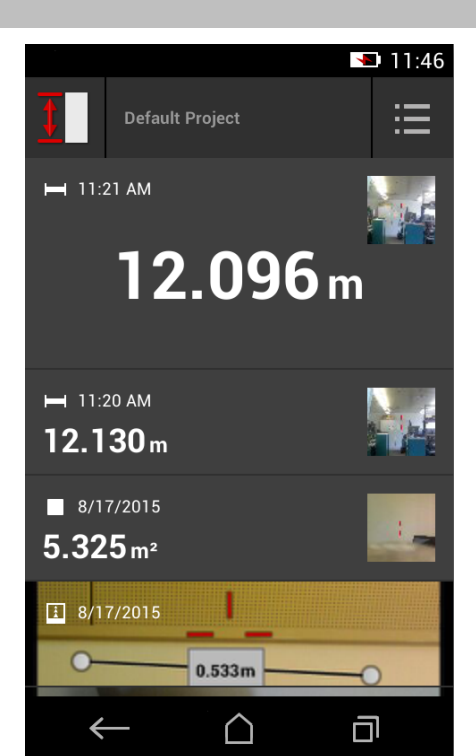

# **3.7.4 Gereedschapbalk**

De gereedschapbalk wordt tijdens de meting weergegeven. Deze maakt het mogelijk om assistenten te activeren, tussen de permanente laser en standaardlaser te wisselen, de doelcamera in te schakelen en de referentiepositie te wijzigen.

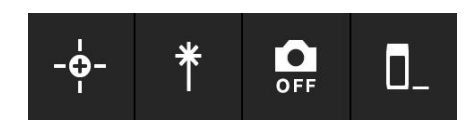

# <span id="page-19-0"></span>**3.7.5 Navigatiebalk**

In de onderste rand van het display bevindt zich altijd de navigatiebalk met de volgende elementen:

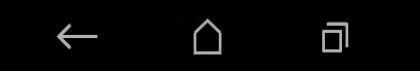

- $\leftarrow$ : Functie beëindigen en naar de vorige weergave of naar het laatst weergegeven menu terugkeren.
- **•** : Naar het beginscherm gaan.
- **• :** Alle actieve toepassingen weergeven en beëindigen of selecteren.

# **3.8 Toetsen en symbolen voor het activeren en beëindigen van metingen**

Na het inschakelen van de laser kan met een van de drie rubberen meettoetsen een meting worden gestart. Bij de meeste functies kunnen de metingen bovendien met het meettoetsensymbool op het display worden gestart, zodra het apparaat is gepositioneerd en klaar is voor de meting.

Als een meting wordt uitgevoerd waarbij vóór het starten van de meting de afstand wordt weergegeven, kunt u voor het starten de weergegeven afstand aantippen. Bij bereiksmetingen kunt u de meting ook beëindigen door het aantippen van de weergegeven afstand.

#### **Aanwijzing**  $\mathbf{\hat{I}}$

Door het indrukken van een van de drie meettoetsen geraakt u direct bij de functie **"Direct'**.

# **3.8.1 Beëindigen van metingen en functies**

Met  $\leftarrow$  kunt u elke meting of functie beëindigen.

# **3.9 Hellingshoeksensor**

De in de PD-C en de PD-CS geïntegreerde hellingshoeksensor ondersteunt berekeningen bij indirecte metingen. De geïntegreerde hellingshoeksensor meet de horizontale hellingshoek. Om zo nauwkeurig mogelijke hellingsmetingen te krijgen, moet de hellingsensor regelmatig worden gekalibreerd. Neem de aanwijzingen in de apparaatsoftware ten aanzien van het regelmatig afstellen in acht. Stel het apparaat bovendien af als het aan een temperatuurverandering of een schok blootgesteld is geweest.

Het apparaat is niet bedoeld voor het uitvoeren van nauwkeurige hoekmetingen. Gebruik hiervoor een waterpas of een geschikt precisiegereedschap.

# **3.10 Meethulpen**

# **3.10.1 Meetverlenging PDA 72**

De meetverlenging PDA 72 is gemaakt van aluminium en uitgerust met een nietgeleidende kunststofgreep. Wanneer de meetverlenging PDA 72 (optie) aan de basis van het apparaat is vastgeschroefd, verschijnt er een dialoog, waarin de selectie van de meetverlenging moet worden bevestigd. De meetverlenging PDA 72 kan ook aan de achterzijde van het apparaat worden vastgeschroefd.

# **3.10.2 Korte meetverlenging**

Het productpakket bevat een korte meetverlenging (meetpunt). Het design van dit meetpunt is erop gericht om referentiepunten mogelijk te maken op plaatsen die moeilijk bereikbaar zijn met de vlakke basis van het apparaat.

# 18 Nederlands

<span id="page-20-0"></span>Het meetpunt is handig als ruimtediagonalen moeten worden gemeten of als referentiepunten moeilijk bereikbaar zijn. Neem de aanwijzing voor het optimaliseren van de meetnauwkeurigheid [→ Pagina 37](#page-38-0) in acht.

- ▶ Gebruik de meetpunt ook regelmatig bij bepaalde indirecte en Pythagoras-metingen, zodat u voor alle deelmetingen hetzelfde referentiepunt kunt aanhouden.
- ▶ Berg de meetpunt veilig op in de houder van de apparaathoes.

In oorspronkelijke staat is het uiteinde van de meetpunt afgerond. Daar langdurig gebruik van de meetpunt kan het uiteinde afslijten.

▶ Neem contact op met de **Hilti** Service als de meetpunt door het gebruik is afgevlakt of als deze verloren is gegaan.

# **3.10.3 Een meetverlenging op de apparaatbasis monteren**

#### **Aanwijzing** H

De automatische herkenning van de meetverlenging moet nu verschijnen en in acht worden genomen, als de originele **Hilti** meetverlenging PDA 74 (korte uitvoering voor PD-C en PD-CS, in de standaard leveringsomvang) of de originele **Hilti** meetverlenging PDA 72 (lange uitvoering voor PD-I, PD-E, PD-C en PD-CS, separaat verkrijgbaar) in de apparaatbasis wordt geschroefd.

Het is ook mogelijk om andere statieven te gebruiken. Als deze in de apparaatbasis worden geschroefd, moet de offset zorgvuldig worden bepaald en handmatig in het apparaat worden ingevoerd.

- 1. Schakel het apparaat in en deblokkeer het display.
- 2. Schroef de meetverlenging in de apparaatbasis.
	- ◁ U wordt verzocht om een keuze te maken.
- 3. Selecteer de meetverlenging of voer een offset in.

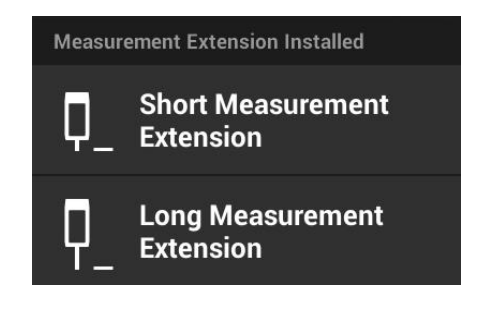

# **3.10.4 Doelplaten**

Voor grotere bereiken en bij ongunstige lichtomstandigheden adviseren wij het gebruik van de doelplaten PDA 50, PDA 51 of PDA 52.

Om te waarborgen dat de resultaten betrouwbaar zijn, dient zo mogelijk loodrecht op de doelplaten te worden gemeten.

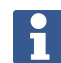

# **Aanwijzing**

Voor zeer nauwkeurige metingen moet voor de dikte van de doelplaten PDA 50 en PDA 52 de waarde 2 mm (0,1 in) bij de gemeten afstanden worden opgeteld. Deze afstandswaarde kan handmatig worden ingevoerd. Selecteer voor of na de

meting de referentie-instelling **E** en voer een numerieke afstand van 0,0025 m of  $\frac{1}{16}$  inch in.

# **3.10.4.1 Doelplaat PDA 50**

De doelplaat PDA 50 bestaat uit duurzame kunststof met een speciaal reflecterende film. Het gebruik van de doelplaat is zinvol bij afstanden groter dan 10 m bij slechte lichtomstandigheden.

# <span id="page-21-0"></span>**3.10.4.2 Doelplaat PDA 51**

De doelplaat PDA 51 heeft geen reflecterende film en wordt bij ongunstige lichtverhoudingen en kortere afstanden geadviseerd.

# **3.10.4.3 Doelplaat PDA 52**

De doelplaat PDA 52 heeft dezelfde reflecterende film als de PDA 50, maar is aanzienlijk groter (210 x 297 mm). Daardoor kan met deze doelplaat bij grotere afstanden aanzienlijk eenvoudiger worden gericht.

# **3.11 Meten van zeer korte afstanden**

De kortste afstand die met het apparaat onder typische omstandigheden kan worden gemeten bedraagt 15 cm (USA: 6 inch). De minimumafstand voor een betrouwbaar oppervlak kan echter tot wel 1,5 m bedragen, als de kleur of het oppervlak van het doel niet-reflecterend is, bijvoorbeeld zwart, of als dit een fluweelachtige oppervlaktestructuur heeft. Als de meting onbetrouwbaar is, geeft het apparaat geen resultaat aan.

# **3.12 Meetnauwkeurigheid**

De nauwkeurigheid van de laserafstandsmeting van de referentiepositie van het apparaat tot aan de laserpunt heeft een maximale afwijking van 1,0 mm. Als een doel niet bereikbaar is of als fel zonlicht deze nauwkeurigheid niet mogelijk maakt, wordt geen resultaat weergegeven.

De meetnauwkeurigheid met de functies **"Indirect'**, **"Pythagoras'** en **"Afbeelding'** kan onder typische gebruiksomstandigheden zonder zorgvuldig gebruik van een statief duidelijk onder 1,0 mm liggen. De afwijking hangt af van hoe nauwkeurig de referentiepositie tijdens alle voor het meetresultaat benodigde metingen wordt aangehouden. Regelmatig gebruik van de korte meetverlenging maakt het gemakkelijker om het apparaat rond een ongewijzigde startpositie te zwenken. Daarentegen zal bij het ronddraaien van het apparaat zonder ondersteuning door een meetverlenging of een statief regelmatig een lichte afwijking van de exacte referentiepositie optreden.

De meetnauwkeurigheid met de functie **"Afbeelding'** is afhankelijk van of het apparaat exact onder een hoek van 90° t.o.v. het doel is geplaatst (onder een rechte hoek, zowel horizontaal als verticaal) en of het gehele oppervlak dat in de doelfoto werd gevangen daadwerkelijk een vlak oppervlak is, bijvoorbeeld een gevel of het plafond in een kamer. De volgende tabel toont typische afwijkingen bij metingen in foto's, als de foto niet onder een hoek van 90° is genomen.

# **Storing door opnamen vanuit een positie niet onder een rechte hoek t.o.v. de wand**

In de volgende tabel wordt er vanuit gegaan dat de verticale 90°-hoek tegen de wand met behulp van de hellingshoekaanduiding van het afstandmeetapparaat wordt aangehouden. De procentuele storingsaanduidingen in de tabel geven de afwijking van het meetresultaat in verhouding tot de overeenkomstige werkelijke afstand aan.

# **Beperkingen**

- Met de individuele instelling van apparaten wordt geen rekening gehouden.
- Waarden gelden voor metingen uit de hand.
- Bij gebruik van een statief neemt de nauwkeurigheid met circa 0,5% toe.

<span id="page-22-0"></span>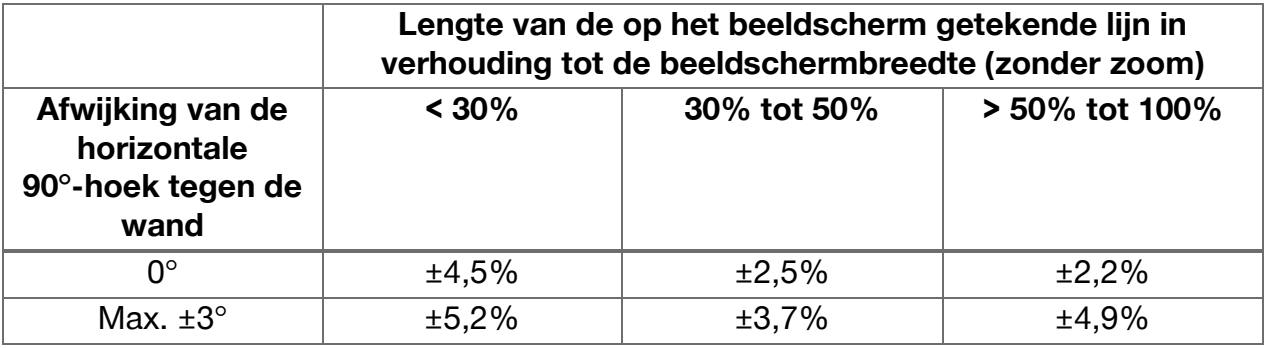

# **3.12.1 "Afbeelding' voor gevorderden**

Gevorderde gebruikers kunnen met de functie **"Afbeelding'**, als voorzichtig te werk wordt gegaan, een afstand langs een horizontale resp. verticale lijn bepalen, als onder een hoek van 90° hierop wordt gericht. Deze methode moet met beleid worden toegepast, omdat alle in het beeld bepaalde afstanden die niet langs de onder een hoek van 90° opgenomen lijnen lopen, aanzienlijk onnauwkeuriger zijn.

# **3.12.2 Invloeden van oppervlakken op de meting**

De **Hilti** lasermodule, die werd ontwikkelt op basis van de PulsePower (miljoenen pulsen per seconde), biedt de beste voorwaarden voor de ontvangst van een voldoende hoeveelheid unieke patronen van gereflecteerd laserlicht, om aan de hand daarvan nauwkeurige metingen te verrichten.

Desondanks zijn er situaties waarin het apparaat niet voldoende lichtreflectie van het doel ontvangt. Hiervoor zijn echter hulpen beschikbaar, bijvoorbeeld doelplaten van **Hilti**, die als toebehoor verkrijgbaar zijn. Bij de toepassing van doelplaten wordt aanzienlijk meer licht van het doel naar het apparaat gereflecteerd.

Voorbeelden voor situaties met onvoldoende lichtreflectie zijn gemiste doelen (bijvoorbeeld een laserstraal die het plafond mist en op de hemel is gericht), schijnende, niet reflecterende oppervlakken, obstakels zoals mist, regen of stof tussen het apparaat en het doel, niet reflecterende donkere of fluweelachtige oppervlakken of lichtabsorberende materialen zoals schuim, of ruwe oppervlakken.

# **3.12.2.1 Ruwe oppervlakken**

Bij het meten op een ruw oppervlak, zoals grof pleisterwerk, wordt een gewogen gemiddelde gemeten, waarin het centrum van de laserstraal meer gewicht heeft dan de rand.

# **3.12.2.2 Ronde of gekantelde oppervlakken**

Wordt er zeer schuin op deze vlakken gericht, dan kan onder bepaalde omstandigheden te weinig lichtenergie of bij rechthoekig richten te veel energie bij het apparaat komen. In beide gevallen wordt het gebruik van een doelplaat (PDA 50, PDA 51 of PDA 52) aangeraden.

# **3.12.2.3 Natte of glanzende oppervlakken**

Een stille vijver weerspiegelt de wolken en reflecteert het licht van de hemel. Op dezelfde manier zal een glanzend, nat oppervlak het laserlicht reflecteren. Wanneer het oppervlak waarop wordt gericht nat is en glanst, is het belangrijk dat de meting onder een zo recht mogelijke hoek wordt uitgevoerd, anders wordt het licht in een andere richting gereflecteerd en wordt er te weinig licht naar het apparaat gereflecteerd om een berekening te kunnen maken.

<span id="page-23-0"></span>Ook gekromde oppervlakken kunnen het bemoeilijken om voldoende licht voor een meting in de richting van het apparaat te reflecteren.

# **3.12.2.4 Transparante of schokabsorberende oppervlakken**

In principe kunnen afstanden op lichtdoorlatend materiaal, zoals vloeistof, piepschuim, schuimstof, etc. worden gemeten. In deze materialen dringt licht door, waardoor er meetfouten kunnen ontstaan.

# **3.12.2.5 Storingen tussen apparaat en meetdoel**

Meetfouten kunnen ontstaan als bijvoorbeeld door een glazen ruit wordt gemeten of als zich andere objecten zoals stof en aerosolen tussen de laserbron en het meetdoel bevinden.

# **4 Introductie van de meetapplicatie**

## **4.1 Functies en assistenten van de meetapplicatie**

# **4.1.1 Functies**

In het opklapmenu **"Functies'** van de meetapplicatie kunnen functies uit de volgende functiegroepen worden geselecteerd:

## **Functiegroepen en functies**

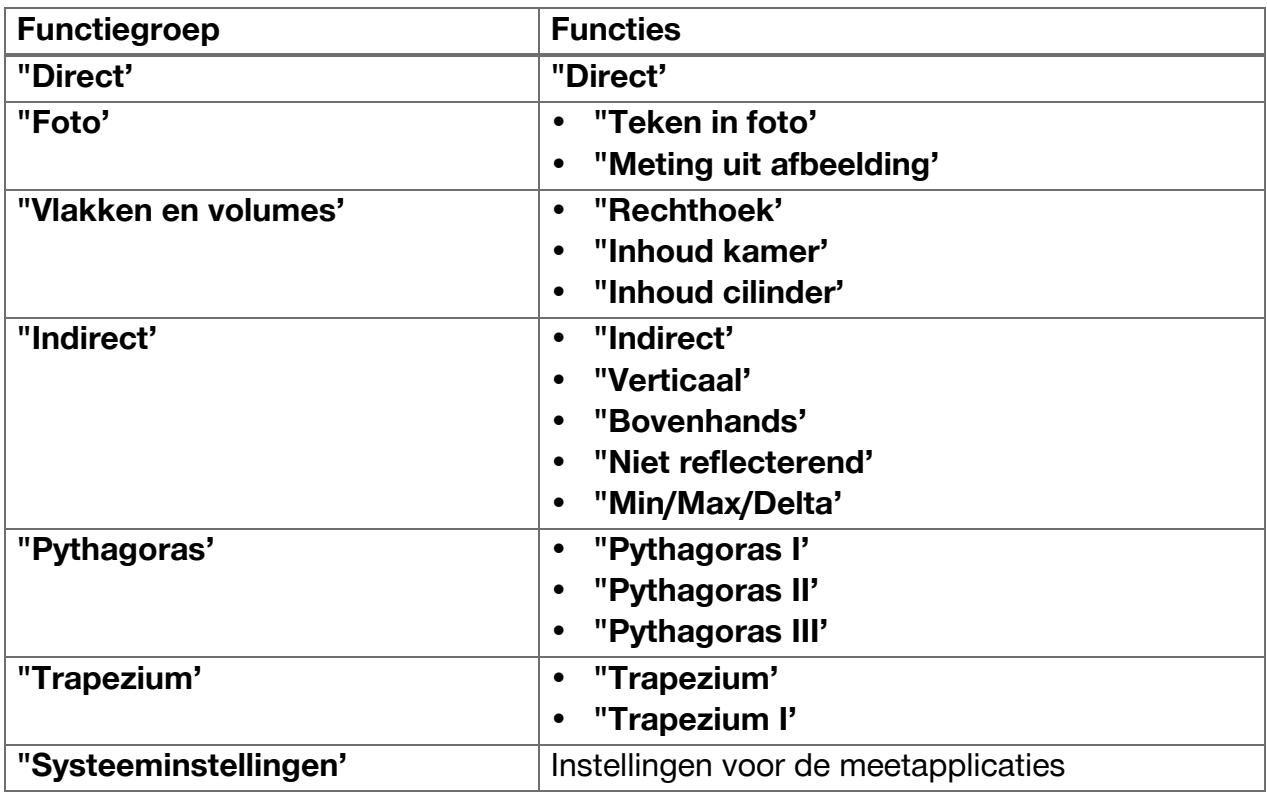

22 Nederlands

# <span id="page-24-0"></span>**4.1.2 Ondersteuning van metingen door triggers, timers en doelcamera**

Aan het begin van een meting kunt u in de meetdialogen met het symbool  $\cdot$  in de gereedschapbalk( [→ Pagina 17](#page-18-0)) de volgende assistenten activeren, die u bij de afstandsmetingen ondersteunen:

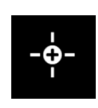

- **Triggers** ondersteunen door een meting automatisch te activeren wanneer afstanden exact horizontaal of verticaal moeten worden uitgevoerd, of als de langste of kortste afstand tijdens een continue meting moet worden bepaald.
- **Timers** bieden de mogelijkheid om 3, 5, 10 of 15 seconden na het indrukken van een meettoets een meting te activeren.
- Meetdoelregistratie met **doelcamera** ondersteunt bij het richten op moeilijk herkenbare meetdoelen.

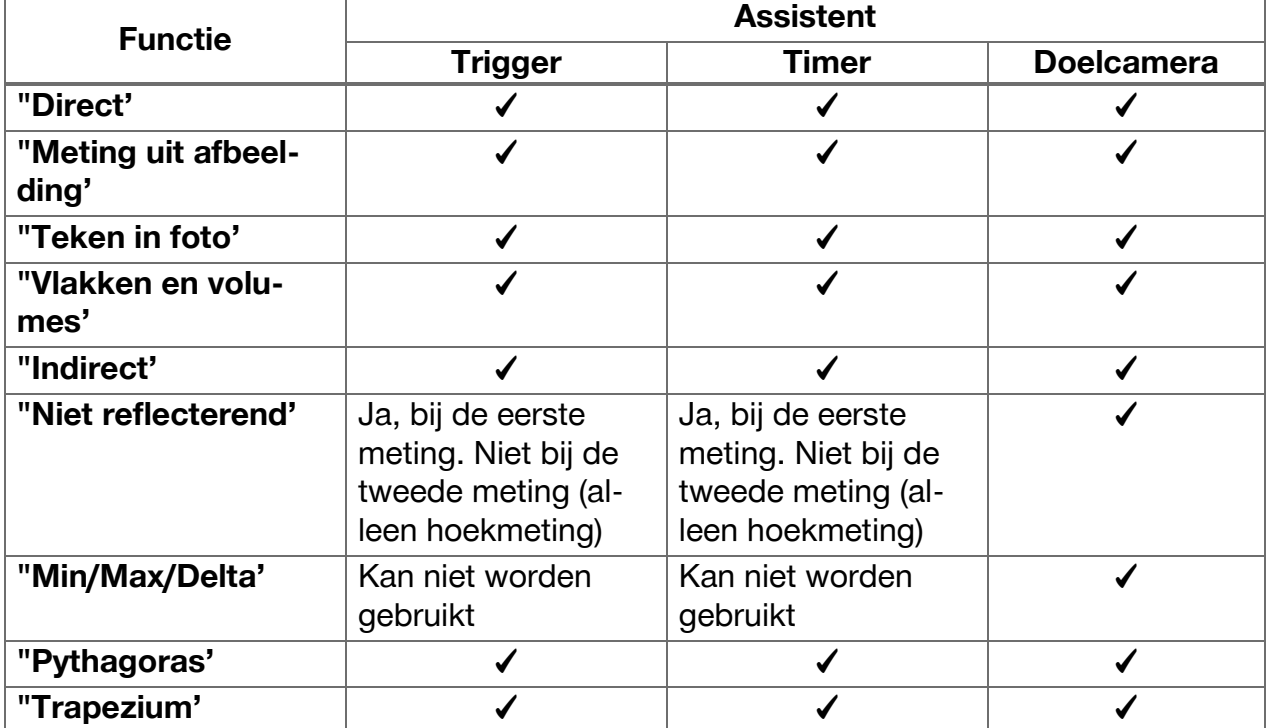

## **Mogelijke combinaties van assistenten met functies**

# <span id="page-25-0"></span>**4.1.3 Standaardlaser (enkelvoudige meting)**

In de modus **"Standaard laser'** wordt bij het indrukken van een meettoets de meting uitgevoerd, waarna de laser wordt uitgeschakeld.

De actuele modus ‒ **"Standaard laser'** of **"Permanente laser'** ‒ wordt als symbool in de statusbalk van het hoofdbeeldscherm weergegeven.

# **4.1.4 Permanente laser (meervoudige meting)**

In de modus **"Permanente laser'** wordt de laser na het indrukken van een meettoets en het uitvoeren van de meting niet uitgeschakeld, maar blijft deze ingeschakeld. Op deze manier kunnen zonder het herhaald inschakelen van de laser metingen snel achter worden uitgevoerd.

De actuele modus ‒ **"Standaard laser'** of **"Permanente laser'** ‒ wordt als symbool in de statusbalk van het hoofdbeeldscherm weergegeven.

# **4.1.5 Ondersteuning door doelcamera**

Het richten met camera-ondersteuning maakt het ook bij grotere afstanden mogelijk om het laserafstandsmeetapparaat nauwkeurig uit te richten.

# **Minimumafstand voor het gebruik van het richtkruis van de doelcamera**

De doelcamera vergemakkelijkt de exacte positionering van de laserpunt. Dat is zowel buiten bij daglicht als binnen op grotere afstanden handig, dus in alle gevallen waarbij de laserpunt moeilijk of helemaal niet herkenbaar is.

De doelcamera en laser zijn naast elkaar aangebracht, met een tussenafstand van 2 tot 3 centimeter (ongeveer een inch). Dit heeft tot gevolg dat bij het meten van korte afstanden de laserpunt en het centrum van het richtkruis niet in lijn kunnen worden gebracht. Dit gedrag is normaal en wordt door dezelfde parallaxenfout veroorzaakt die ervoor zorgt dat we twee vingers zien als er slechts een vinger tegen de punt van de neus wordt gehouden. De laserpunt en het richtkruis vallen bij uitgeschakelde zoom vanaf 2 meter (circa 6,5 voet) samen of vanaf 5 meter (circa 16 voet) met maximale zoomfunctie.

#### **Aanwijzing** i

De meting wordt onafhankelijk van het centrum van het richtkruis altijd vanuit de laserpunt berekend.

# **Zoom en helderheid**

Als de doelcamera is geactiveerd, kan door aantippen en vegen de zoom en helderheid worden ingesteld.

# **Zoom**

Door het aantippen van de onderste beeldschermrand wordt de zoominstelling geactiveerd. In de bovenste beeldschermrand toont een balk de momentele vergroting in een percentage. Door naar links of rechts te vegen bij de onderste beeldschermrand kan de vergroting worden aangepast.

# 24 Nederlands

 $*$ 

団

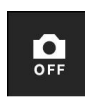

# <span id="page-26-0"></span>**Helderheid**

Door het aantippen van de rechter beeldschermrand wordt de helderheidsinstelling geactiveerd. In de rechter beeldschermrand toont een balk de momentele helderheidsinstelling in een percentage. Door omhoog of omlaag te vegen bij de rechter beeldschermrand kan de helderheid van het doelcamerabeeld worden aangepast.

# **4.1.6 Meetreferenties**

# **Referentieposities**

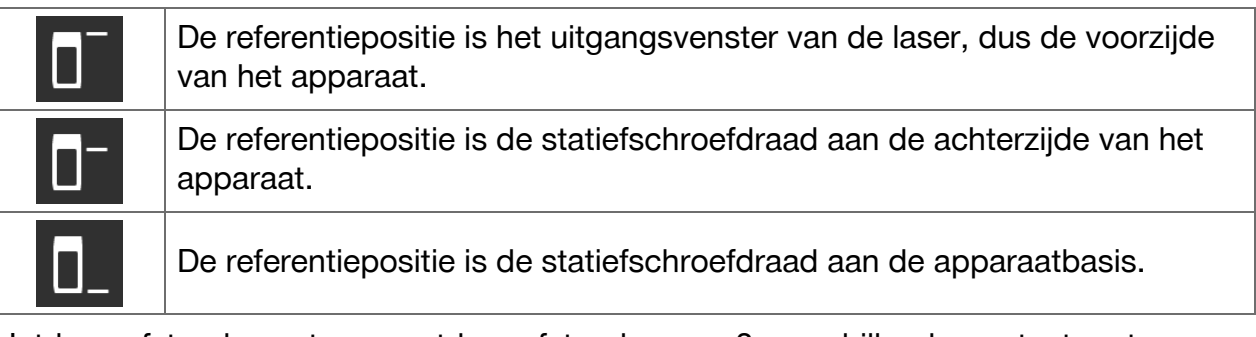

Het laserafstandsmeetapparaat kan afstanden van 3 verschillende contactpunten resp. meetreferenties meten. De omschakeling tussen het uitgangsvenster van de laser, de apparaatbasis en de schroefdraad aan de onderzijde van het apparaat vindt plaats in het menu **"Meetreferenties'** in de gereedschapbalk.

Bij het vastschroeven van een meetverlenging of een statief in de apparaatbasis (positie **(9)** in het productoverzicht) vraag het apparaat of de kort of lange meetverlenging moet worden geselecteerd en of een andere waarde moet worden geselecteerd. Het apparaat stelt zelf de geschikte meetreferentie voor de geselecteerde meetverlenging in. Voor andere doeleinden ‒ bijvoorbeeld als waarde voor een statief ‒ kan het resultaat van een nieuwe meting, een opgeslagen resultaat of een numerieke invoer worden gebruikt.

# **Offset-instellingen**

De functie **"Offsetwaarde'** vergroot of verkleint automatisch alle metingen met een vastgestelde waarde. De offset-waarde kan met de volgende opties worden opgeslagen:

- **"Nieuwe meting'**: Een afstand meten.
- **"Gegevens'**: Een opgeslagen meetresultaat selecteren.
- **"Numerieke invoer'**: Numerieke invoer, bijvoorbeeld een anderszins gemeten afstand.

# **4.2 Metingen ondersteunen met triggers en timers**

# **4.2.1 Activering en deactivering**

Met het symbool \* kunnen triggers en timers worden geactiveerd, die u bij metingen ondersteunen. De triggers en timers kunnen met verschillende meetfuncties worden gecombineerd ( $\rightarrow$  Pagina 23).

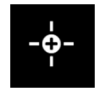

Met de optie **"Standaardmodus'** kunnen de triggers en timers worden gedeactiveerd.

# **4.2.2 Trigger "Minimaal'**

Het apparaat meet de kleinste afstand tijdens een continue meting.

# **Aanwijzing**

Dit programma is met name handig als een meting exact loodrecht op een doelpositie moet worden uitgevoerd.

# <span id="page-27-0"></span>**4.2.3 Minimale afstand meten**

- 1. Druk één keer op de meettoets.
	- ◁ De continue meting begint.
- 2. Druk opnieuw op de meettoets.
	- ◁ De continue meting stopt en de kleinste afstand die tijdens de continue meting werd bepaald wordt weergegeven.

# **4.2.4 Trigger "Maximaal'**

Het apparaat meet de grootste afstand tijdens een continue meting.

#### **Aanwijzing** H

Dit programma is met name bijzonder nuttig als een meting in een moeilijk bereikbaar gebied wordt uitgevoerd, zoals het plafond in een de hoek van een ruimte.

# **4.2.5 Maximale afstand meten**

- 1. Druk één keer op de meettoets.
	- ◁ De continue meting begint.
- 2. Druk opnieuw op de meettoets.
	- ◁ De continue meting stopt en de grootste afstand die tijdens de continue meting werd bepaald wordt weergegeven.

# **4.2.6 Trigger "Horizontaal'**

Het apparaat registreert tijdens een continue meting alleen waarden die met een hellingshoek van 0° zijn geregistreerd.

#### **Aanwijzing** i

Dit meetprogramma is met name handig als een meting exact horizontaal moet worden uitgevoerd maar geen statief beschikbaar is, om een constant horizontale uitrichting van het apparaat veilig te stellen.

# **4.2.7 Horizontale afstand meten**

- 1. Druk één keer op de meettoets.
	- ◁ De continue meting begint.
- 2. Richt het apparaat op circa 0° uit.
	- $\triangleleft$  Bij exact 0° activeert het apparaat automatisch een meting, beëindigt het de continue meting en geeft het de horizontale afstand aan.

# **4.2.8 Trigger"Verticaal'**

Het apparaat registreert tijdens een continue meting alleen waarden die met een hellingshoek van 90° zijn geregistreerd.

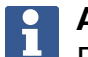

# **Aanwijzing**

Dit meetprogramma is met name handig als een meting exact verticaal moet worden uitgevoerd maar geen statief beschikbaar is, om een constant verticale uitrichting van het apparaat veilig te stellen.

# **4.2.9 Verticale afstand meten**

1. Druk één keer op de meettoets.

◁ De continue meting begint.

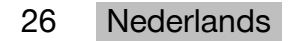

- <span id="page-28-0"></span>2. Richt het apparaat op circa +90° of op -90° uit.
	- ◁ Bij exact +90° resp. -90° activeert het apparaat automatisch een meting, beëindigt het de continue meting en geeft het de verticale afstand aan.

# **4.2.10 Vertraagde meting met "Timer'**

Bij het meten met de functie **"Timer'** voert het apparaat na het indrukken van een meettoets een vertraagde meting uit. Mogelijke vertragingen zijn 3, 5, 10 of 15 seconden.

# **Aanwijzing**

ĥ

De functie **"Timer'** kan niet met de ondersteunde meetprocedures worden gecombineerd.

# **4.3 Meetresultaten, beheren van projectmappen en bestandsexport**

# **4.3.1 Meetresultaten**

Het apparaat slaat metingen, foto's van de gemeten doelen en de uitgevoerde berekeningen op. Aan elk resultaat kan een tekstopmerking of een foto worden toegevoegd.

Bij gemiddelde camera-instellingen en gemiddeld gebruik kunnen circa 3000 meetresultaten worden opgeslagen. Zodra de opslagcapaciteit volledig benut is, verschijnt er een melding. Andere resultaten kunnen dan alleen worden opgeslagen als plaats is gemaakt in de projectmappen.

Elk resultaat wordt in een projectmap opgeslagen. Resultaten worden in chronologisch volgorde weergegeven; het nieuwste resultaat staat bovenaan.

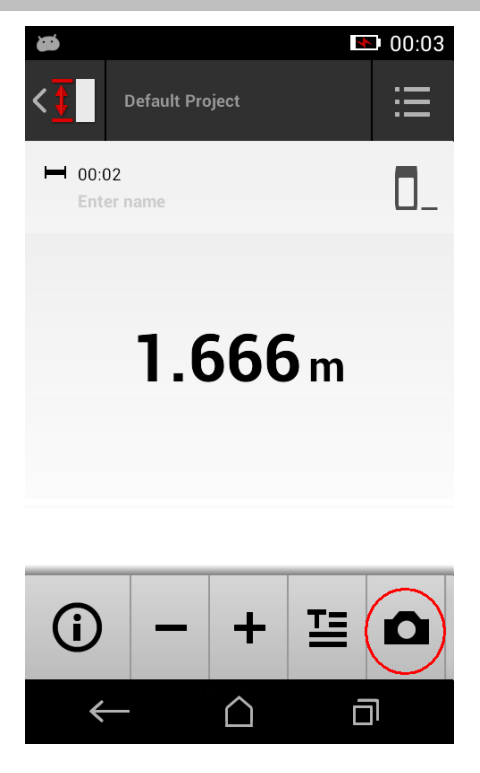

# **4.3.2 Weergave van meetresultaten**

Onafhankelijk van de maateenheid die in het menu **"Instellingen'** is geselecteerd, toont de meettoepassing de berekende resultaten als numerieke waarde met drie cijfers achter de komma.

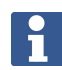

# **Aanwijzing**

De weergegeven waarde met drie cijfers achter de komma geeft zowel voor directe als voor indirecte metingen niet de daadwerkelijke afstand weer. De weergegeven waarde geeft eerder een zo nauwkeurig mogelijke berekening weer. Bij directe metingen kan het weergegeven resultaat tot ±1 mm van de daadwerkelijke waarde afwijken.

Resultaten van indirecte berekeningen bereiken niet dezelfde nauwkeurigheid als resultaten van directe berekeningen.

# <span id="page-29-0"></span>**4.3.3 Beheren van projectmappen**

U kunt projecten toevoegen en een naam geven. Als geen projectmap is aangemaakt, worden meetresultaten in een map met de naam **"Standaard project'** opgeslagen.

Als de map **"Standaard project'** wordt gewist, worden alle resultaten in deze map verwijderd en wordt de map **"Standaard project'** opnieuw aangemaakt.

Het is mogelijk om projectmappen een andere naam te geven of te verwijderen. Na het opnieuw inschakelen van het apparaat wordt de laatst gebruikte map weer weergegeven. Meetresultaten kunnen niet naar een andere projectmap worden verplaatst.

▶ Let er daarom op dat vóór de meting de correcte map voor het project wordt geselecteerd of aangemaakt.

# **4.3.4 Buttons voor het beheren van projectmappen**

- ▶ De buttons voor het bewerken en wissen van een projectmap en voor het exporteren van een bestand worden zichtbaar als op de projectmaprecord naar links wordt gewist.
- ▶ Gebruik het potloodsymbool om het project een andere naam te geven.
- ▶ Gebruik het vuilnisemmersymbool om het project met inhoud te wissen.
- ▶ Gebruik het export-symbool om alle resultaten van het actuele project in een bestand te exporteren.
- ▶ Gebruik het export-symbool voor het exporteren van afzonderlijke resultaten van het actuele project dat met de functies **"Meting uit afbeelding'** en **"Teken in foto'** is aangemaakt.

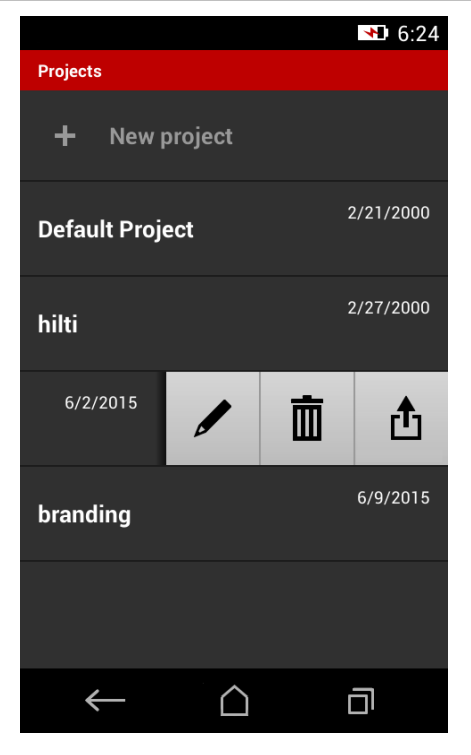

# **4.3.5 Bestandsexport**

PD-C en PD-CS kunnen gegevens via Bluetooth delen, of deze via toepassingen van derden per WiFi verzenden. Het gebruik van toepassingen van derden is ter beoordeling en onder verantwoordelijkheid van de gebruiker. Door toepassingen van derden kunnen de gebruiksvoorwaarden of de login-configuratie wijzigen. **Hilti** neemt geen verantwoordelijkheid over en levert geen ondersteuning aan toepassingen van derden.

# i

# **Aanwijzing**

Gebruikers van Mac-computers met Mac OS X 10.5 en latere versies kunnen ter ondersteuning van gegevensoverdrachten van de PD-C naar de Mac-computer de officiële transfer-software van Android downloaden. Zie https://www.android.com/filetransfer/.

Het doelapparaat van de Bluetooth-verbinding moet al gekoppeld zijn voor de gegevensoverdracht.

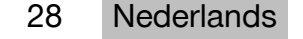

<span id="page-30-0"></span>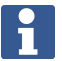

# **Aanwijzing**

Veel voor Bluetooth geschikte apparaten met Android resp. PC's met verschillende Windows-versies zijn succesvol aan een pairingtest onderworpen. Desondanks kan **Hilti** niet garanderen dat de pairing met elk apparaat functioneert. Apple staat het afstandmeetapparaat geen gegevensoverdracht met Apple-apparaten via een Bluetooth-verbinding toe.

Projecten kunnen in het formaat PDF of CSV worden geëxporteerd, resultaten van de functies **"Meting uit afbeelding'** en **"Teken in foto'** worden als JPGbestand geëxporteerd. De bestanden kunnen ook in het flashgeheugen van het afstandmeetapparaat worden geëxporteerd. Van hieruit kunnen deze op een later tijdstip via een micro-usb-kabel naar een PC worden overgebracht.

# **4.3.6 Geëxporteerde bestanden in het flashgeheugen**

#### **Aanwijzing**  $\mathbf{f}$

Niet meer benodigde resultaten moeten regelmatig worden gewist, opdat de PD-C en de PD-CS niet de grenzen van hun opslagcapaciteit van 2 GB bereiken.

Ook wanneer de grootte van de resultaatbestanden varieert, bijvoorbeeld omdat deze commentaarfoto's bevatten, kunnen typische gebruikers met de beschikbare geheugencapaciteit tot circa 3000 resultaten opslaan.

Bestanden in het flashgeheugen kunnen niet vanuit de PD-C en de PD-CS worden bekeken: De actuele software biedt geen bestandsbeheer waarmee de bestanden in het flashgeheugen kunnen worden bekeken, bewerkt of gewist.

Zodra de PD-C via een micro-usb-kabel met een PC is verbonden, moet de rootdirectory van de PD-C in het bestandssysteem van Windows onder "Computer" verschijnen. Deze heeft de naam pdc\_export. Deze directory bevat subdirectory's voor alle exporten, chronologisch geordend naar datum en tijd van de export en de project- en resultaatnaam.

▶ Kopieer de map of het bestand in de directory pdc export op uw PC.

# **4.4 Puntmeting en bereiksmeting**

Afstandsmetingen kunnen als punt- of bereiksmeting worden uitgevoerd.

# **Puntmeting**

Bij de puntmeting wordt voor het punt waarop wordt gericht de afstand gemeten.

# **Bereiksmeting**

Bij de bereiksmeting wordt voor het bestreken bereik een minimum- of een maximumwaarde bepaald. De bereiksmeting wordt ingezet bij het registreren van bepaalde afstanden of lengtes en bij moeilijk te meten afstanden, bijv. bij hoeken, randen, nissen, etc.. Tijdens een bereiksmeting wordt de afstand nagenoeg in realtime weergegeven. De snelheid van de weergave hangt af van het reflectievermogen van het doeloppervlak. Na het einde van de meting wordt de resultatenpagina in de projectmap weergegeven.

# **4.5 Meetbereik**

De helderheid van de omgeving is van invloed op het meetbereik.

# **4.5.1 Bereik vergroten**

Metingen in het donker, bij schemering, op verduisterde doelen of bij een verduisterd apparaat leiden in de regel tot een vergroting van het meetbereik.

<span id="page-31-0"></span>Het gebruik van de meetverlenging PDA 72 of een statief vergroot bij grote afstanden de waarschijnlijkheid van een meetresultaat, omdat de ontvangst van reflecterende stralen wordt vergemakkelijkt.

Ook door het gebruik van doelplaten kan het bereik van het apparaat worden vergroot  $($   $\rightarrow$  Pagina 19).

# **4.5.2 Verminderd bereik**

Metingen bij veel omgevingslicht, bijvoorbeeld in het licht van de zon of bij extreem sterke schijnwerpers, kunnen het bereik verminderen.

Metingen op matte, groene, blauwe of zwarte oppervlakken kunnen het bereik net zo verminderen als natte of glanzende oppervlakken.

Het bereik kan kleiner worden of het resultaat kan vervalst worden als objecten zich in het optische pad bevinden of als door glas wordt gemeten.

# **4.6 Meetdoel registreren met camera-ondersteuning**

- 1. Tip het symbool "camera" aan.
- 2. Leg het doel met de camera vast en laat het samenvallen met het richtkruis.
- 3. Activeer de meting.
- 4. Tip opnieuw het symbool "camera" aan als u de camera-ondersteuning wilt beëindigen.

# **5 Voorbereiding en instellingen**

# **5.1 Opladen van de geïntegreerde accu**

▶ Laad de geïntegreerde accu volledig op voordat u het apparaat voor het eerst gebruikt (zie  $\rightarrow$  Pagina 12).

# **5.2 In-/uitschakelen, stand-by en ontsluiten**

# **5.2.1 Inschakelen**

- 1. Druk kort de Aan/Uit-schakelaar in.
	- ◁ Na 15 tot 20 seconden is het product klaar voor gebruik. Het geblokkeerde display is zichtbaar.
- 2. Veeg om het slotsymbool te ontsluiten voorbij de rechter displayrand.
	- ◁ De meetresultaten van het actieve project worden weergegeven en u kunt met functies selecteren.

# **5.2.2 Standby of uitschakelen**

Na het normale gebruik kan het afstandmeetapparaat worden uitgeschakeld of in de standby-modus (standby) worden gebracht. Het apparaat gaat automatisch naar de standby-modus als het gedurende een bepaalde tijd niet wordt bediend.

Met een volledig opgeladen accu en als Bluetooth is gedeactiveerd, kan het apparaat tussen een week en een maand in de standby-modus blijven, voordat het weer moet worden opgeladen. Daarom kan de standby-modus tijdens het normale, dagelijkse gebruik optimaal worden toegepast.

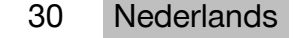

# <span id="page-32-0"></span>**5.2.3 Standby activeren**

- ▶ Druk kort de Aan/Uit-schakelaar in.
	- ◁ De weergave wordt uitgeschakeld, en het apparaat bevindt zich in de standbymodus.

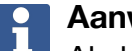

**Aanwijzing**

Als het afstandmeetapparaat zich in de standby-modus bevindt, kan het met elk van de vier toetsen weer worden geactiveerd.

# **5.2.4 Apparaat ontsluiten**

**Aanwijzing**

Wanneer het apparaat enige tijd niet wordt bediend, gaat het over op de rustmodus en wordt het display geblokkeerd.

1. Druk kort een van de vier toetsen van het apparaat in.

◁ Het display wordt ingeschakeld en het slotsymbool wordt weergegeven.

2. Veeg om het slotsymbool te ontsluiten voorbij de rechter displayrand.

◁ Het apparaat is ontsloten.

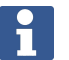

# **Aanwijzing**

Door het indrukken van een van de drie meettoetsen geraakt u direct bij de functie **"Direct'**.

# **5.2.5 Uitschakelen**

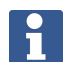

# **Aanwijzing**

Het apparaat hoeft alleen te worden uitgeschakeld als het de volgende dag niet hoeft te worden gebruikt of wanneer u lang met de acculading moet doen.

- 1. Druk de Aan/Uit-schakelaar lang in.
- 2. Selecteer in het menu **"Uitschakelen'**.
- 3. Bevestig met **"OK'**.
	- ◁ Het apparaat trilt tweemaal en schakelt zichzelf uit.

# **5.3 Afstellen van de hellingsensor**

# **Aanwijzing**

Een regelmatige afstelling van de hellingsensor draagt bij aan de meetnauwkeurigheid. Dit geldt met name voor indirecte metingen waarvan de resultaten op de nauwkeurigheid van de hellingshoeksensor berusten.

(De hellingshoeksensor is niet van invloed op de nauwkeurigheid van de laser bij directe metingen.)

- 1. Selecteer in het menu **"Functies'** de opties **"Instellingen'** en **"Hellingsensor afstellen'**.
- 2. Leg het apparaat met het display naar boven op een horizontaal oppervlak.
- 3. Druk op de meettoets.
- 4. Draai het apparaat in tegengestelde richting zonder het van de ondergrond op te tillen.
- 5. Druk op de meettoets.
	- ◁ De hellingsensor is afgesteld.

# <span id="page-33-0"></span>**5.4 Bluetooth-verbinding tot stand brengen**

#### **Aanwijzing**  $\mathbf{f}$

Als het afstandmeetapparaat voor de eerste keer via Bluetooth met een ander apparaat wordt verbonden, controleren dat op het andere apparaat Bluetooth is geactiveerd en dat de instelling is geactiveerd waarmee het andere apparaat voor anderen zichtbaar is. Zonder deze beide stappen kan het afstandmeetapparaat mogelijk niet met de andere apparaten worden verbonden.

- 1. Open de apparaat-instellingen in het beginscherm.
- 2. Schakel in het hoofdstuk "WIRELESS & NETWORKS" de optie "Bluetooth" in.
- 3. Selecteer "Meer...".
	- ◁ Er wordt naar geschikte Bluetooth-apparatuur gezocht.
- 4. Controleer dat in de instellingen van het apparaat dat u wilt verbinden is ingesteld dat het apparaat voor andere apparaten zichtbaar is of dat het toestemming heeft om een verbinding met andere apparaten tot stand te brengen. Meer informatie vindt u eventueel in de documentatie van deze apparaten.
- 5. Als geen Bluetooth-apparatuur wordt gevonden, selecteer dan "Naar apparaten zoeken".
- 6. Selecteer onder "Beschikbare apparaten" het voor de pairing bestemde apparaat zodra dit wordt weergegeven.
- 7. Bevestig de pairing met "Ja" of "Pairen".

# **Aanwijzing**

U kunt de bedrijfsduur van de Lithium-ion-accu verlengen door Bluetooth na een gegevensoverdracht te deactiveren.

# **5.5 WiFi-verbinding maken**

PD-CS

- 1. Open de systeeminstellingen.
- 2. Schakel de WiFi in de omgeving **Draadloos en netwerken** in.
- 3. Kies het gewenste netwerk.

# **5.6 Instellingen voor de meetapplicaties**

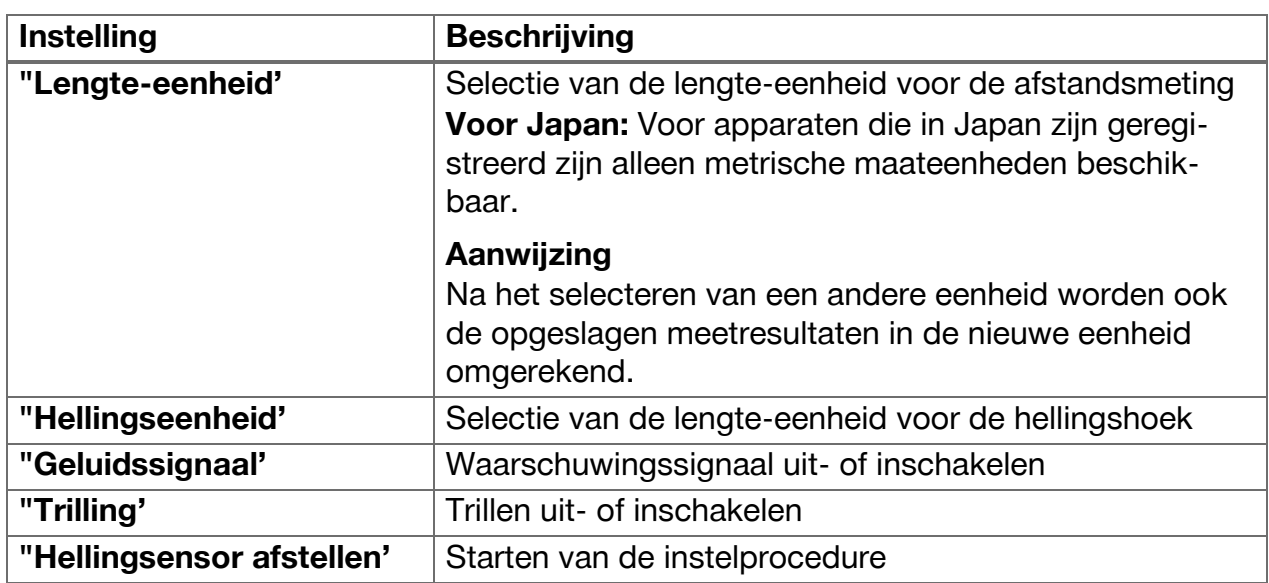

## 32 Nederlands

<span id="page-34-0"></span>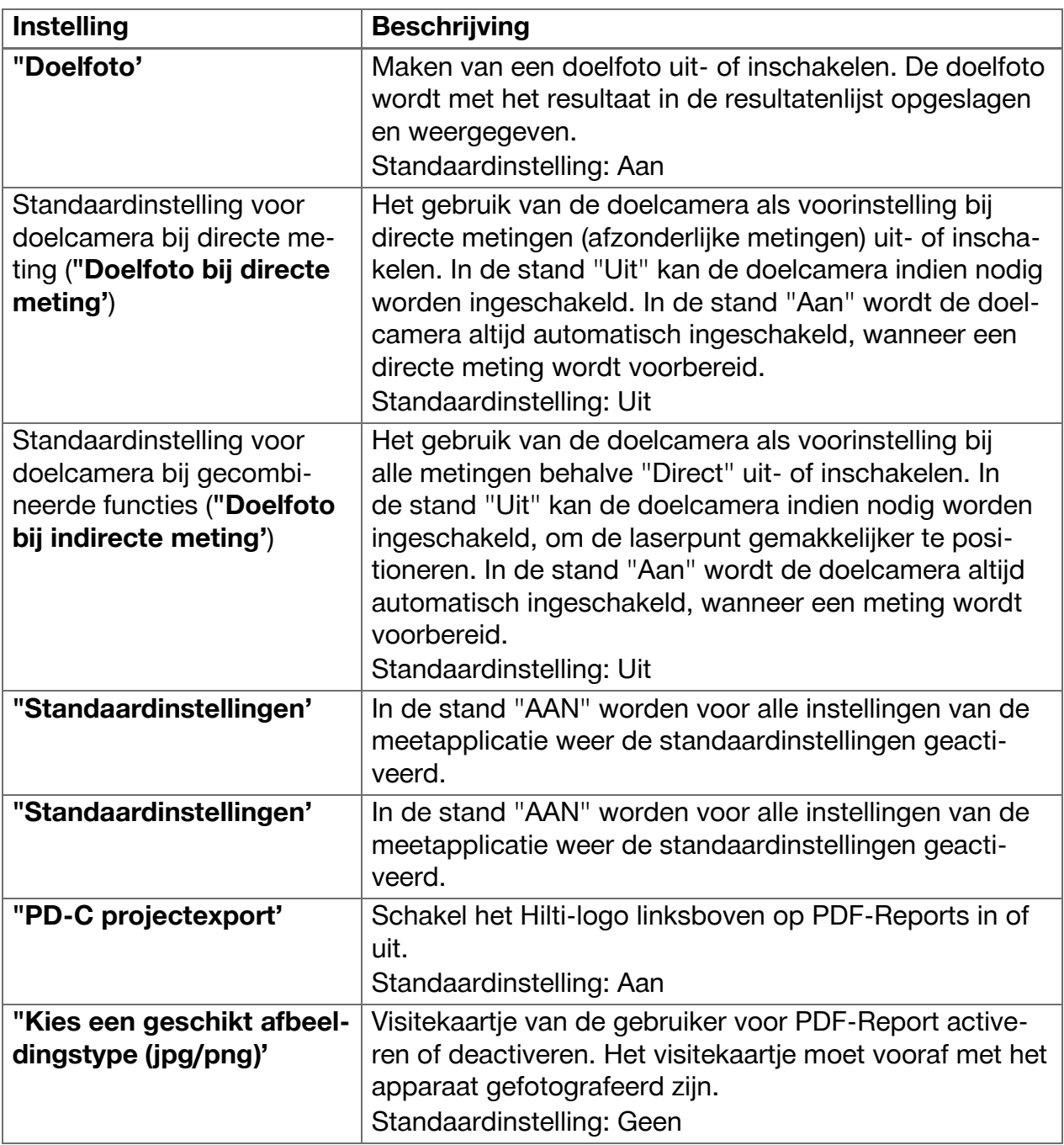

# **6 Werken met de meetapplicatie**

# **6.1 Directe metingen met de functie "Direct'**

# **6.1.1 Enkelvoudige, directe afstandsmeting uitvoeren**

- 1. Selecteer het project waarvoor de meting moet worden uitgevoerd.
- 2. Selecteer in het menu **"Functies'** de optie **"Direct'**.
	- ◁ De laser wordt ingeschakeld, en op het display verschijnt een meettoetssymbool.
- 3. Plaats de apparaatbasis op de startpositie voor de meting. Zorg er daarbij voor dat het apparaat stabiel is geplaatst.
- 4. Houd het apparaat in de stabiele positie en richt met de laserpunt op het eindpunt van de meting.
- 5. Tip het meettoetssymbool aan of druk een keer op een meettoets.
	- ◁ De meting wordt beëindigd en het resultaat wordt weergegeven.

<span id="page-35-0"></span>◁ Meer informatie over het resultaat krijgt u als u het informatiesymbool aantipt.

#### **Aanwijzing** i

U kunt als toelichting een opname toevoegen door het camerasymbool aan te tippen, of u kunt de resultatenlijst naar links schuiven om de doelfoto van de meting te controleren.

# **6.1.2 Modus continue meting**

Deze modus wordt door het lang indrukken van de meettoets geactiveerd en is met name handig bij het gebruik van de trigger **"Horizontaal'**, **"Verticaal'**, **"Maximaal'** of **"Minimaal'**.

# **6.1.3 Modus continue meting activeren**

- 1. Houd voor het activeren van de modus continue meting een van de meettoetsen ongeveer 2 seconden ingedrukt.
	- ◁ Zodra de continue meting is geactiveerd klinkt het geluidssignaal 2 tot 3 maal per seconde, en in het midden van het display wordt continu de afstand weergegeven.
- 2. Tip om de continue meting te deactiveren de in het midden van het display weergegeven afstand aan of druk op een van de meettoetsen.
	- ◁ Het geluidssignaal stopt en het laatste geldige meetresultaat wordt weergegeven.

# **Aanwijzing**

U kunt het geluidssignaal in de instellingen van de meetapplicatie uitschakelen.

# **6.2 Bepalen en documenteren van afstanden in opnamen met de functie "Afbeelding'**

Twee functies maken het direct bepalen en documenteren van afstanden mogelijk in een opname die met de geïntegreerde camera zijn gemaakt.

- Afstanden in opnamen bepalen (**"Meting uit afbeelding'**)
- Tekenen in opnamen (**"Teken in foto'**)

De geïntegreerde frontcamera is alleen bedoeld voor het op grote afstand registreren van de laserpunt en heeft daarom een smal blikveld. Voor opnamen in een breed bereik moet daarom de afstand tot het op te nemen object overeenkomstig worden vergroot.

De geïntegreerde documentatiecamera (PD-CS) heeft een breed blikveld. Deze camera wordt alleen geactiveerd bij de functie **In de afbeelding tekenen**.

# **6.2.1 "Meting uit afbeelding'**

Deze functie levert globale waarden voor afstanden, die u met lijnen in de afbeelding langs willekeurige elementen intekent. Deze lijnen moeten op een vlak oppervlak (2D), bijvoorbeeld op een wand, een gevel of een plafond worden getekend.

# **Toepassingsvoorbeeld voor de functie "Meting uit afbeelding':**

- Schatten van een globale afstand, bijvoorbeeld om de minimale leidinghoogte in verhouding tot de hoogte van een wand te bepalen, zodat de bovenzijde van de wand nog bereikbaar is
- Schatten van de beschikbare ruimte voor de montage van een schild op een gevel

Als de laserstraal onder een rechte hoek (90°) op het vlakke oppervlak is gericht, is de schatting tot op  $\pm$  1 – 2% nauwkeurig.

De beperking van deze functie ten opzichte van de volgende functie, **"Teken in foto'**, bestaat eruit dat bij het meten en opslaan erop moet worden gelet dat de rechte hoek exact moet worden aangehouden. Het apparaat kan niet vaststellen of de opnamehoek

## 34 Nederlands

<span id="page-36-0"></span>correct is of dat het in de opname aangegeven vlak horizontaal is. In dit geval is er een grote afwijking tussen de schatting en de daadwerkelijke meting.

Terwijl u een lijn tekent en verlengt, ziet u de weergegeven afstand, die automatisch uit het beeld wordt berekend.

# **6.2.1.1 Afstandsbepaling in opnamen**

- 1. Selecteer in het menu **"Functies'** de opties **"Afbeelding'** en **"Meting uit afbeelding'**. ◁ De laser wordt ingeschakeld.
- 2. Breng het apparaat onder een rechte hoek naar het horizontale vlak waarop wordt gericht.
- 3. Druk een keer op de meettoets of tip het richtkruis aan.
	- ◁ Het bereik waarop wordt gericht wordt opgenomen en de gemeten afstand wordt weergegeven.
- 4. Tip het potloodsymbool aan.
	- ◁ Het lijnsymbool en het symbool voor de tekstopmerking verschijnen en verdwijnen na enkele seconden weer.

# **Aanwijzing**

Als de symbolen uitgeschakeld zijn, opnieuw het beeld aantippen om de symbolen weer te tonen.

- 5. Tip het lijnsymbool aan.
	- $\triangleleft$  Een lijn wordt in de opname geplaatst.
- 6. Schuif het begin- en eindpunt van de afstand ongeveer in positie.

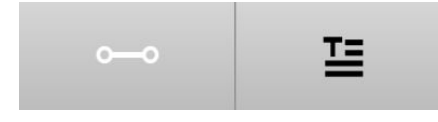

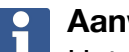

# **Aanwijzing**

Het begin- en eindpunt van de afstand moeten binnen het horizontale vlak liggen. Wanneer het beeld bereiken bevat die niet in het horizontale vlak liggen, leidt een plaatsing van de eindpunten in deze bereiken tot duidelijk afwijkende waarden.

- 7. Raak de eindpunten aan en houd deze vast om te vergroten en laat de eindpunten op de exacte positie los.
	- ◁ De bepaalde lengte van de in het beeld geplaatste lijn wordt weergegeven.

# **6.2.1.2 "Meting uit afbeelding' ‒ Extra functies**

- ▶ Afstanden toevoegen: Selecteer linksonder het symbool "Nieuwe afstand".
- ▶ Afstand vergroten of wissen: Raak de afstand op het display aan.
- ▶ Een vlak tekenen: Verbind bij drie of meer afstanden de laatste afstand met de eerste afstand.

# **6.2.2 Gemeten afstanden in opnamen documenteren ("Teken in foto')**

1. Selecteer in het menu **"Functies'** de opties **"Afbeelding'** en **"Teken in foto'**.

<span id="page-37-0"></span>2. Neem het bereik op waarin u de gemeten afstanden wilt documenteren.

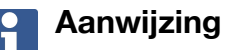

In plaats van de foto kan ook een afbeelding uit de galerij worden gebruikt.

3. Tip het vinkje aan als u de opname wilt gebruiken. ◁ Het beeld wordt overgenomen en voor bewerking weergegeven.

# **Aanwijzing**

De volgende stappen kunt u op elk moment herhalen, als u de opname in de projectmap weer opent.

- 4. Tip het potloodsymbool aan.
	- ◁ Het lijnsymbool en het symbool voor de tekstopmerking verschijnen en verdwijnen na enkele seconden weer.

#### $\overline{\mathbf{h}}$ **Aanwijzing**

Als de symbolen uitgeschakeld zijn, opnieuw het beeld aantippen om de symbolen weer te tonen.

- 5. Tip het lijnsymbool aan.
- 6. Selecteer de bron van de afstandsindicatie: Ofwel door een meting met **"Direct'**, door het selecteren van een opgeslagen meting met **"Gegevens'** of door het invoeren van een waarde met **"Numerieke invoer'**.
	- ◁ Een vastgestelde lijn wordt in de opname geplaatst.
- 7. Schuif het begin- en eindpunt van de afstand ongeveer in positie.
- 8. Raak de eindpunten aan en houd deze vast om te vergroten en laat de eindpunten op de exacte positie los.
	- ◁ U kunt de afbeelding nu bekijken of bewerken.
- 9. Exporteer de afbeelding als JPG-bestand om het op te slaan.

# **6.2.2.1 Gemeten afstanden in opnamen documenteren ‒ Extra functies**

- ▶ Opgeslagen resultaat bewerken: Klik linksonder op het potloodsymbool.
- ▶ Beschrijving in tekstvorm toevoegen: Klik onder in het midden op het tekstsymbool.
- ▶ Resultaat als JPG exporteren: Klik rechtsonder op het symbool.
- ▶ Een afstand in de foto invoegen: Klik linksonder op het symbool.
- Een tekstvak in de foto invoegen: Klik rechtsonder op het symbool.

# **6.3 Berekenen van oppervlakken en volumes**

# **6.3.1 Functies"Vlakken en volumes'**

Met behulp van de symbolen op het touchscreen kunnen vlakken van rechthoeken en driehoeken evenals volumes van rechthoeken en cilinders direct worden berekend.

# **6.3.2 Rechthoekig vlak berekenen**

1. Selecteer in het menu **"Functies'** de opties **"Vlakken en volumes'** en **"Rechthoek'**.

2. Meet de breedte.

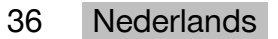

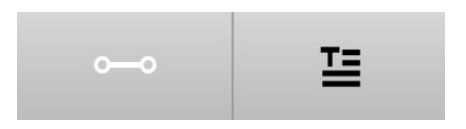

- <span id="page-38-0"></span>3. Meet de hoogte.
	- ◁ Het vlak wordt weergegeven.

# **6.3.3 Rechthoekig vlak berekenen ‒ Extra functies**

- 1. Selecteer het symbool voor de somfunctie, nadat u een resultaat hebt geproduceerd.
- 2. Meet de andere vlakken.
	- ◁ Het totale oppervlak wordt weergegeven.
- 3. Lees het resultaat af.

# **6.3.4 Kubisch volume berekenen**

- 1. Selecteer in het menu **"Functies'** de opties **"Vlakken en volumes'** en **"Inhoud kamer'**.
- 2. Meet de lengte.
- 3. Meet de breedte.
- 4. Meet de hoogte.
	- ◁ Het volume wordt weergegeven.

# **6.3.5 Cilindrisch volume berekenen**

- 1. Selecteer in het menu **"Functies'** de opties **"Vlakken en volumes'** en **"Inhoud cilinder'**.
- 2. Meet de lengte.
- 3. Meet de diameter.
	- ◁ Het volume wordt weergegeven.

# **6.4 Indirecte metingen**

# **6.4.1 Via indirecte metingen**

### **Aanwijzing** ì

De nauwkeurigheid van metingen met de functies **"Indirect'** en **"Pythagoras'** is er hoofdzakelijk afhankelijk van, of de referentiepositie ongewijzigd blijft. Dit is moeilijk te bereiken als het apparaat zonder ondersteuning alleen in de hand wordt gehouden. Een hoge nauwkeurigheid kan alleen worden bereikt als het apparaat op een vaste ondergrond wordt geplaatst, bijvoorbeeld op een tafel of een vloer. Als geen vaste ondergrond beschikbaar is, kan het handig zijn om het apparaat tegen het midden van het eigen lichaam te laten rusten, bijvoorbeeld op een broekriem. De beste oplossing is de korte meetverlenging op een glad, vast oppervlak te plaatsen. De nauwkeurigheid kan het beste worden verbeterd door het uiteinde van de meetverlenging tijdens de metingen op exact dezelfde referentiepositie te houden.

Indirecte metingen helpen bij het bepalen van afstanden die niet direct kunnen worden gemeten. Er zijn verschillende manieren om indirecte afstanden te meten. Een grafiek geeft bij elke deelmeting aan, welke afstand moet worden gemeten. Zodra alle benodigde afstanden en hellingshoeken gemeten zijn, wordt het resultaat berekend en weergegeven. In principe mag bij de resultaten van directe metingen niet dezelfde nauwkeurigheid als bij directe metingen worden verwacht.

# **6.4.1.1 Richtlijnen voor indirecte metingen**

- ▶ Neem de volgende richtlijnen in acht om de beste resultaten te behalen.
- ▶ Let op de geometrie (bijvoorbeeld rechte hoeken en driehoeksverhoudingen).
- <span id="page-39-0"></span>▶ Meet zorgvuldig op de hoeken, wanneer alle meetpunten in een vlak liggen en wanneer u dichtbij het object meet en niet vanaf grotere afstand.
- ▶ Kantel het apparaat bij het meten met hellingshoeken niet opzij, omdat dit voor meetfouten zorgt. Als het apparaat opzij wordt gekanteld wordt een waarschuwing weergegeven en kan geen meting worden geactiveerd.
- ▶ Bij alle indirecte metingen moet erop worden gelet dat alle metingen binnen een verticaal of horizontaal vlak liggen.
- ▶ Gebruik voor de functies **"Indirect'** en **"Pythagoras'** bij alle metingen exact hetzelfde contactpunt en dezelfde draai-as.

# **6.4.1.2 "Indirect' versus "Pythagoras'**

Op het eerste gezicht verschillen beide functies weinig van elkaar. Het belangrijkste verschil is dat de functiegroep **"Indirect'** op de verticale hellingshoeksensor van het apparaat berust en dat de metingen telkens in hetzelfde verticale vlak moeten worden uitgevoerd. Daarentegen maakt de functiegroep **"Pythagoras'** geen gebruik van de hellingshoeksensor en maakt deze daarom ook geen metingen in richtingen met een willekeurige hoek mogelijk.

Met de functiegroep **"Indirect'** kan bijvoorbeeld de hoogte van een wand door het meten van slechts twee punten worden bepaald: Omlaag, waar de vloer en wand samenkomen, en direct daarboven, waar de wand en het plafond samenkomen.

Het apparaat kan de hoogte indirect berekenen, omdat het de hoek van de beide metingen kent.

Met de Pythagorasfuncties kan hetzelfde resultaat worden bereikt. Omdat de hellingshoeksensor niet actief is, moet minstens een loodrechte meting op het onderzochte object worden uitgevoerd.

Het voordeel van metingen met de functiegroep **"Indirect'** is dat minder stappen hoeven te worden uitgevoerd. Het voordeel van metingen met de functiegroep **"Pythagoras'** is dat ook horizontale en diagonale lengtes indirect kunnen worden gemeten, zolang minstens eenmaal loodrecht op de afstand kan worden gemeten.

# **6.4.2 "Indirect',"Verticaal'**

Deze functie meet de verticale afstand tussen twee punten op een exact verticale structuur.

Deze is met name geschikt wanneer zonder directe toegang een verticale afstand op een wand moet worden gemeten (bijvoorbeeld de hoogte van de verdiepingen van een gebouw).

# **6.4.3 Horizontale afstand indirect meten**

- 1. Selecteer in het menu **"Functies'** de opties **"Indirect'** en **"Horizontaal'**.
- 2. Meet de afstand tot het loodrechte vlak van de 90°-structuur onder een willekeurige hoek, echter binnen hetzelfde verticale vlak waarin de te bepalen afstand ligt.
	- ◁ Het resultaat wordt weergegeven.

# **Aanwijzing**

Stelde hellingsensor regelmatig af ( $\rightarrow$  Pagina 31). Dit waarborgt een grote meetnauwkeurigheid.

# **6.4.4 Verticale afstand indirect meten**

1. Selecteer in het menu **"Functies'** de opties **"Indirect'** en **"Verticaal'**.

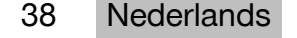

<span id="page-40-0"></span>2. Positioneer het apparaat zodanig dat het display naar boven of beneden wijst en vermijd beslist dat het apparaat opzij wordt gekanteld.

#### $\mathbf{1}$ **Aanwijzing**

Let erop dat de referentiepositie tijdens de gehele meting niet verandert. Het gebruik van de korte meetverlenging is nuttig.

Deze indirecte functie maakt gebruik van de hoeksensor, die alleen bij het verticaal kantelen werkt. Het display mag dus naar boven of beneden wijzen, maar niet naar links of rechts worden gedraaid. Bij een zijdelingse kanteling van meer dan 5° verdwijnt de hellingshoekaanduiding van het display en is de hoekmeting niet meer mogelijk.

- 3. Meet de afstand tot het bovenste eindpunt.
- 4. Kantel het apparaat bij een ongewijzigde referentiepositie verticaal in de richting van het onderste eindpunt.
- 5. Meet de afstand tot het onderste eindpunt.
	- ◁ Het resultaat wordt weergegeven.

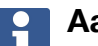

**Aanwijzing** Stelde hellingsensor regelmatig af ( $\rightarrow$  Pagina 31). Dit waarborgt een grote meetnauwkeurigheid.

# **6.4.5 Horizontale afstand bovenhands indirect meten**

- 1. Selecteer in het menu **"Functies'** de opties **"Indirect'** en **"Bovenhands'**.
- 2. Positioneer het apparaat zodanig dat het display naar boven of beneden wijst en vermijd beslist dat het apparaat opzij wordt gekanteld.

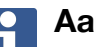

# **Aanwijzing**

Let erop dat de referentiepositie tijdens de gehele meting niet verandert. Het gebruik van de korte meetverlenging is nuttig.

Deze indirecte functie maakt gebruik van de hoeksensor, die alleen bij het verticaal kantelen werkt. Het display mag dus naar boven of beneden wijzen, maar niet naar links of rechts worden gedraaid. Bij een zijdelingse kanteling van meer dan 5° verdwijnt de hellingshoekaanduiding van het display en is de hoekmeting niet meer mogelijk.

# 3. Meet de afstand tot het eerste eindpunt.

- 4. Kantel het apparaat bij een ongewijzigde referentiepositie verticaal in de richting van het tweede eindpunt.
- 5. Meet de afstand.
	- ◁ Het resultaat wordt weergegeven.

# **Aanwijzing**

Stelde hellingsensor regelmatig af ( $\rightarrow$  Pagina 31). Dit waarborgt een grote meetnauwkeurigheid.

# **6.4.6 "Indirect',"Niet reflecterend'**

Deze functie meet de afstand tot het eindpunt van een object dat nagenoeg niet reflecteert, bijvoorbeeld bovenop een kraan of een boom.

Deze is geschikt voor het berekenen van een afstand wanneer een richtpunt niet reflecteert.

# <span id="page-41-0"></span>**6.4.7 Hoogte van een object met slechts één duidelijk richtpunt indirect meten**

1. Positioneer het apparaat zodanig dat het display naar boven of beneden wijst en vermijd beslist dat het apparaat opzij wordt gekanteld.

### **Aanwijzing**  $\mathbf{h}$

Let erop dat de referentiepositie tijdens de gehele meting niet verandert. Het gebruik van de korte meetverlenging is nuttig.

Deze indirecte functie maakt gebruik van de hoeksensor, die alleen bij het verticaal kantelen werkt. Het display mag dus naar boven of beneden wijzen, maar niet naar links of rechts worden gedraaid. Bij een zijdelingse kanteling van meer dan 5° verdwijnt de hellingshoekaanduiding van het display en is de hoekmeting niet meer mogelijk.

- 2. Meet de afstand tot het onderste eindpunt.
- 3. Kantel het apparaat bij een ongewijzigde referentiepositie verticaal in de richting van het bovenste eindpunt. Schakel de doelcamera in als het eindpunt waarop wordt gericht niet reflecteert.
- 4. Activeer de meting naar het eindpunt.
	- ◁ Het apparaat meet de hoek tot het eindpunt en het resultaat wordt weergegeven.

# **Aanwijzing**

Stelde hellingsensor regelmatig af ( $\rightarrow$  Pagina 31). Dit waarborgt een grote meetnauwkeurigheid.

# **6.4.8 Minimum, maximum en het verschil hiertussen binnen een bereik**

# **6.4.8.1 Min/Max/Delta**

Deze functie activeert de continue meting. Wanneer u het apparaat tijdens een meting bijvoorbeeld langs een glad referentie-oppervlak laat glijden of rond een referentiepunt draait, kunt u de maximale en minimale afstand van het referentie-object bepalen evenals het verschil tussen minimum en maximum.

# **6.4.8.2 Verschil tussen de minimale en maximale afstand binnen een bereik bepalen**

- 1. Activeer de functie **"Min/Max/Delta'**.
- 2. Positioneer het apparaat.
- 3. Druk op een meettoets.
	- ◁ Een continue meting begint.
- 4. Beweeg het apparaat langs de referentielijn of het referentievlak.
- 5. Druk opnieuw op een meettoets.
	- ◁ De meting wordt beëindigd en het resultaat wordt weergegeven.

# **6.5 Metingen met Pythagoras-functies**

# **6.5.1 Functiegroep "Pythagoras'**

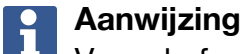

# Voor de functies **"Indirect'** en **"Pythagoras'** worden de meest nauwkeurige resultaten bereikt als bij alle metingen exact hetzelfde contactpunt en dezelfde draai-as worden aangehouden.

40 Nederlands

<span id="page-42-0"></span>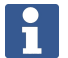

# **Aanwijzing**

Pythagoras-functies zijn zeer nuttig bij het indirect meten van horizontale en verticale lengtes, omdat deze niet met de functies van groep **"Indirect'** kunnen worden gemeten.

# **6.5.2 Functie "Pythagoras I'**

Deze functie bepaalt de lengte van een afstand indirect door een 90°-meting op de startpositie van de afstand. Dit is handig bij het bepalen van de lengte van horizontale afstanden.

# **6.5.3 Meten met de functie "Pythagoras I'**

1. Meet de afstand tot het dichterbij gelegen eindpunt van de afstand vanuit een positie onder een rechte hoek.

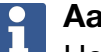

**Aanwijzing**

Het is belangrijk dat bij de meting onder een rechte hoek de hoek van 90° exact wordt aangehouden.

Let erop dat de referentiepositie tijdens de gehele meting niet verandert. Het gebruik van de korte meetverlenging is nuttig.

Omdat voor Pythagoras-functies de hellingsensor niet nodig is, kan het apparaat in elke richting worden gekanteld.

- 2. Meet de afstand tot het verder verwijderde eindpunt van de afstand.
	- ◁ Het resultaat wordt weergegeven.

# **6.5.4 Functie "Pythagoras II'**

Deze functie bepaalt de lengte van een afstand indirect door een 90°-meting op deze afstand.

# **6.5.5 Meten met de functie "Pythagoras II'**

1. Meet de afstand tot het eerste eindpunt van de afstand.

# **Aanwijzing**

Let erop dat de referentiepositie tijdens de gehele meting niet verandert. Het gebruik van de korte meetverlenging is nuttig.

Omdat voor Pythagoras-functies de hellingsensor niet nodig is, kan het apparaat in elke richting worden gekanteld.

2. Meet vanuit een positie onder een rechte hoek een afstand tot de afstand. Let erop dat dit punt of dezelfde lijn als de beide eindpunten van de afstand moet liggen.

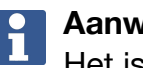

# **Aanwijzing**

Het is belangrijk dat bij de meting onder een rechte hoek de hoek van 90° exact wordt aangehouden.

- 3. Meet de afstand tot het andere eindpunt van de afstand.
	- ◁ Het resultaat wordt weergegeven.

# **6.5.6 Functie "Pythagoras III'**

Deze functie bepaalt de lengte van een afstand indirect door een 90°-meting op een verlengingslijn van deze afstand.

# <span id="page-43-0"></span>**6.5.7 Meten met de functie "Pythagoras III'**

1. Meet vanuit een positie onder een rechte hoek de afstand tot een punt dat op een verlengingslijn van de afstand ligt.

# $\mathbf{1}$ **Aanwijzing**

Het is belangrijk dat bij de meting onder een rechte hoek de hoek van 90° exact wordt aangehouden.

Let erop dat de referentiepositie tijdens de gehele meting niet verandert. Het gebruik van de korte meetverlenging is nuttig.

Omdat voor Pythagoras-functies de hellingsensor niet nodig is, kan het apparaat in elke richting worden gekanteld.

- 2. Meet de afstand tot het eerste eindpunt van de afstand.
- 3. Meet de afstand tot het andere eindpunt van de afstand.
	- ◁ Het resultaat wordt weergegeven.

# **6.6 Metingen met Trapezium-functies**

# **6.6.1 Functiegroep "Trapezium'**

Voor het opmeten van een hellend vlak moeten drie referentiepunten worden uitgevoerd.

#### **Aanwijzing** H

Metingen met de functies **"Indirect'**, **"Pythagoras'** en **"Trapezium'** zorgen over het algemeen voor duidelijk minder nauwkeurige resultaten dan directe metingen. Dat wordt veroorzaakt door de wijzigende positioneringen die normaal bij het werken uit de hand optreden (zonder stabiel statief en zonder nauwkeurig gemarkeerde contact- en richtpunten).

# **6.6.2 Functie "Trapezium I'**

Deze functie bepaalt door middel van drie referentiemetingen de lengte van een hellend oppervlak.

# **6.6.3 Meten met de functie "Trapezium I'**

1. Meet vanaf een basis op een horizontaal vlak tot een doel aan de bovenzijde van het hellende vlak.

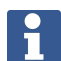

# **Aanwijzing**

De eerste en derde meting moet de met de tweede meting gemeten afstand onder een hoek van 90° snijden. Door het gebruik van de horizontale en verticale ontspanner neemt de meetnauwkeurigheid toe.

- 2. Meet de horizontale afstand tussen de exacte referentiepunten van de eerste en derde meting.
- 3. Meet vanaf een basis op hetzelfde horizontale vlak net als bij de eerste meting op een doel aan de onderzijde van hellende vlak.
	- ◁ Het resultaat wordt weergegeven.

# **6.6.4 Functie "Trapezium II'**

Deze functie bepaalt door middel van twee referentiemetingen de lengte van een hellend oppervlak.

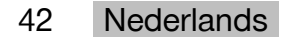

# <span id="page-44-0"></span>**6.6.5 Meten met de functie "Trapezium II'**

1. Meet vanaf een basis op een horizontaal vlak tot een doel aan de bovenzijde van het hellende vlak.

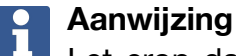

Let erop dat de referentiepositie tijdens de gehele meting niet verandert. Het gebruik van de korte meetverlenging is nuttig.

- 2. Kantel het apparaat verticaal omlaag en richt op het onderste eindpunt.
- 3. Meet op de onderzijde van het hellend vlak.
	- ◁ Het resultaat wordt weergegeven.

# **7 Verzorging en onderhoud**

# **7.1 Reiniging**

Uw apparaat is ontworpen voor de gebruiksomstandigheden op bouwplaatsen. De bescherming tegen het binnendringen van stof en opspattend water voldoet aan veiligheidsklasse IP54.

Vervuiling van de afdekking van het camera-objectief en het uitgangsvenster van de laser kan de betrouwbaarheid van de meetresultaten en de duidelijkheid van meetdoelbeelden nadelig beïnvloeden.

- ▶ Als het apparaat vervuild is, moet dit worden gereinigd met een zachte doek die licht met water vochtig is gemaakt.
- ▶ Let er met name op dat de glazen afdekking van het camera-objectief en het uitgangsvenster van de laser schoon zijn.
- ▶ Voor het reinigen van de glazen afdekking van het camera-objectief en het uitgangsvenster van de laser moet het apparaat worden uitgeschakeld en moet het glas tot in de hoeken voorzichtig en grondig worden gereinigd.

# **7.2 Touchscreen**

Het apparaat beschikt over een sterk touchscreen, dat voor regelmatige bediening met werkhandschoenen ontworpen is. Het aanbrengen van toebehoren ter bescherming van het touchscreen is niet gepland. Dergelijke toebehoren kunnen weliswaar worden gebruikt, maar deze zijn niet getest en kunnen de reactie van het touchscreen nadelig beïnvloeden.

- ▶ Veeg het touchscreen met een schone, niet krassende doek schoon, zodat dit helder is en goed op uw aanraking reageert.
- ▶ Gebruik het apparaat niet meer als het touchscreen gebroken is en neem contact op met de **Hilti** Service.

# **7.3 Afstellen van de hellingsensor**

# **7.3.1 Kalibratie-intervallen**

Om zo nauwkeurig mogelijke hellingsmetingen te krijgen, moet de hellingsensor regelmatig worden gekalibreerd. Een kalibratie is eveneens nodig als het product aan een temperatuurverandering of een schok is blootgesteld.

# **7.3.2 Afstellen van de hellingsensor**

- 1. Selecteer in het menu **"Functies'** de opties **"Instellingen'** en **"Hellingsensor afstellen'**.
- 2. Leg het apparaat met het display naar boven op een horizontaal oppervlak.
- <span id="page-45-0"></span>3. Druk op de meettoets.
- 4. Draai het apparaat in tegengestelde richting zonder het van de ondergrond op te tillen.
- 5. Druk op de meettoets.
	- ◁ De hellingsensor is afgesteld.

# **8 Transport en opslag**

# **8.1 Transport**

▶ Gebruik ter bescherming van de PD-C / PD-CS bij het dragen en vervoeren de door **Hilti** geleverde apparaattas.

# **8.2 Opslag**

- ▶ Het apparaat niet nat opbergen. Het apparaat eerst laten drogen en dan pas opbergen en opslaan.
- ▶ Bij de opslag van uw uitrusting de in de technische gegevens aangegeven temperatuurgrenswaarden in acht nemen.
- ▶ Voer wanneer uw uitrusting gedurende langere tijd is opgeslagen of op transport is geweest een controlemeting uit.

# **9 Hulp bij storingen**

Bij storingen die niet in deze tabellen zijn aangegeven of die niet zelf kunnen worden verholpen, kunt u zich wenden tot onze **Hilti Service**.

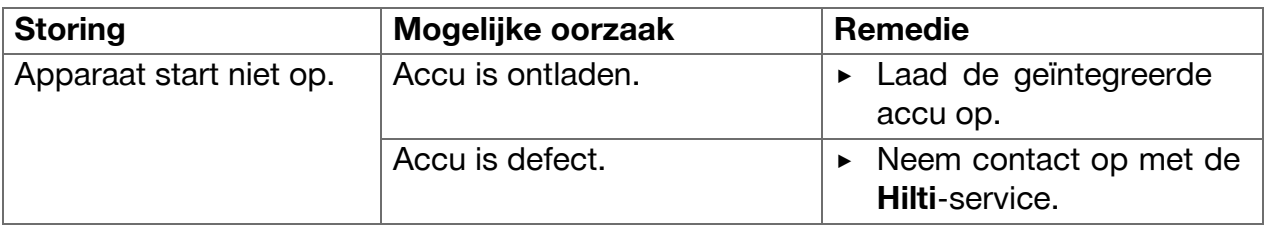

# **10 RoHS (richtlijn voor het beperken van het gebruik van gevaarlijke stoffen)**

Onder de volgende link vindt u de tabel met gevaarlijke stoffen: qr.hilti.com/r4890614. Aan het einde van deze documentatie vindt u een link naar de RoHS-tabel, als QR-code.

# **11 Recycling**

**Hilti** apparaten zijn voor een groot deel vervaardigd uit materialen die kunnen worden gerecycled. Voor recycling is een juiste materiaalscheiding noodzakelijk. In een groot aantal landen neemt **Hilti** uw oude apparaat voor recycling terug. Vraag hiernaar bij de klantenservice van **Hilti** of bij uw verkoopadviseur.

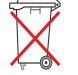

Geef elektrisch gereedschap niet met het huisvuil mee!

# **12 Fabrieksgarantie**

▶ Neem bij vragen over de garantievoorwaarden contact op met uw lokale **Hilti** dealer.

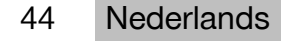

# <span id="page-46-0"></span>**13 FCC-aanwijzing (van toepassing in de USA)/IC-aanwijzing (van toepassing in Canada)**

# **Aanwijzing**

i

Dit apparaat is tijdens testen binnen de limieten gebleven die in alinea 15 van de FCC-bepalingen voor digitale apparaten van klasse B zijn vastgelegd. Deze grenswaarden voorzien in een toereikende bescherming tegen storende straling bij de installatie in woongebieden. Dit soort apparaten genereert en gebruikt hoge frequenties en kan deze frequenties ook uitstralen. Daardoor kunt u, wanneer u bij de installatie en het gebruik niet volgens de voorschriften te werk gaat, storingen van de radio-ontvangst veroorzaken.

Er kan echter niet worden gegarandeerd dat zich bij bepaalde installaties geen storingen kunnen voordoen. Indien dit apparaat storingen bij de radio- of televisieontvangst veroorzaakt, wat kan worden vastgesteld door het uit- en vervolgens weer inschakelen, is de gebruiker verplicht de storingen door middel van de volgende maatregelen op te heffen:

- Richt de ontvangstantenne opnieuw uit of verplaats deze.
- De afstand tussen het apparaat en de ontvanger vergroten.
- Het apparaat op een stopcontact van een stroomkring aansluiten die niet overeenkomt met die van de ontvanger.
- Vraag uw leverancier of een ervaren radio- of televisietechnicus om hulp.

#### **Aanwijzing**  $\mathbf{1}$

Veranderingen of modificaties die niet uitdrukkelijk door **Hilti** zijn toegestaan, kunnen het recht van de gebruiker om het apparaat in bedrijf te nemen beperken.

Dit gereedschap voldoet aan paragraaf 15 van de FCC-bepalingen en RSS-210 van de ISED.

Voor de ingebruikneming moet aan de twee volgende voorwaarden zijn voldaan:

- Dit apparaat mag geen schadelijke straling veroorzaken.
- Het apparaat moet alle stralingen opnemen, inclusief stralingen die voor een ongewenste werking zorgen.

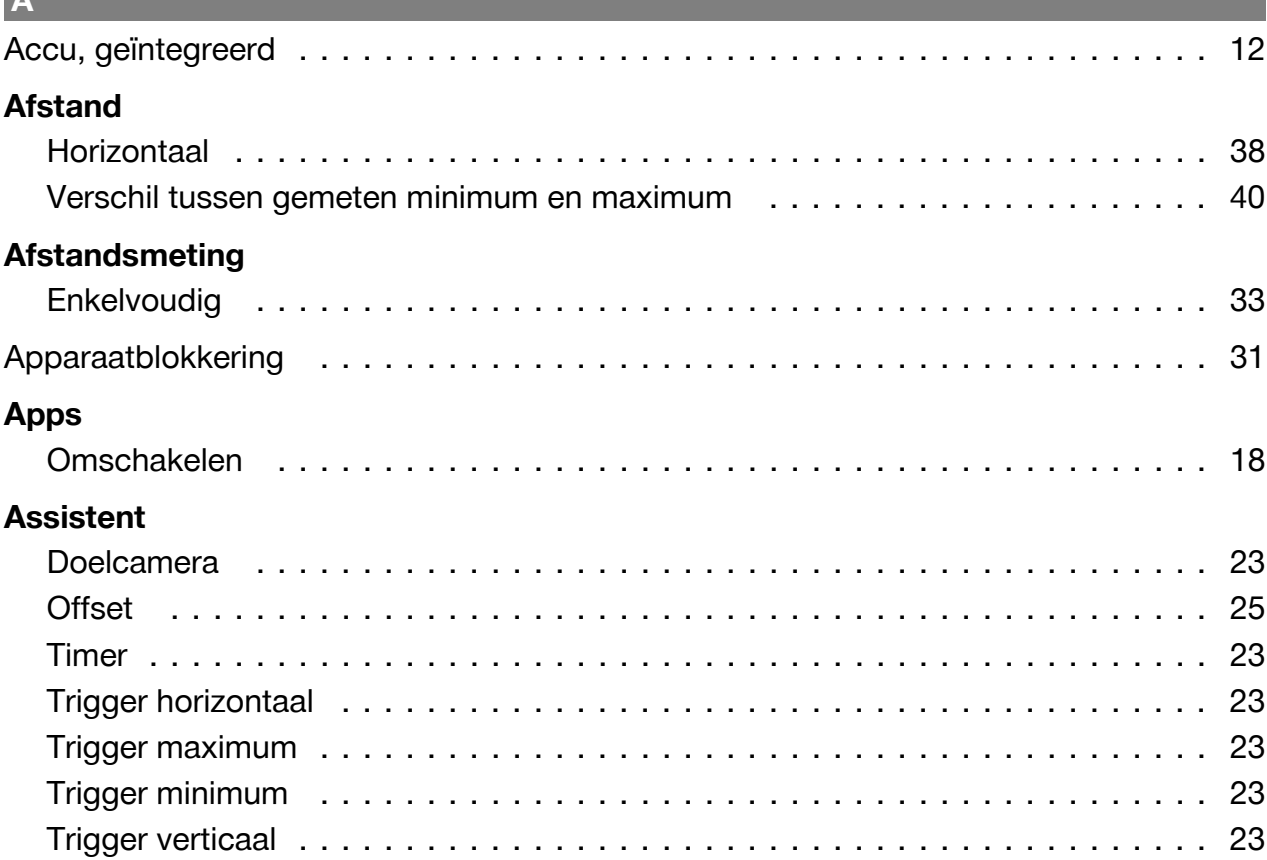

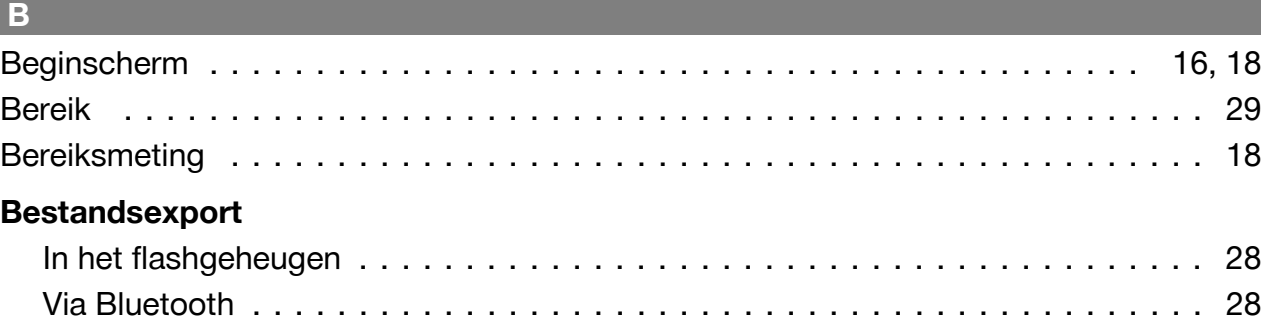

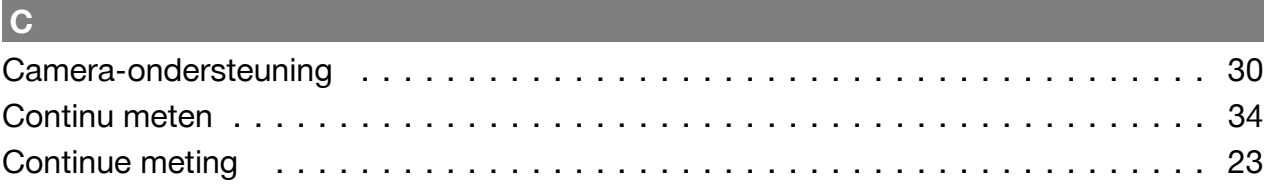

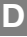

r

**A**

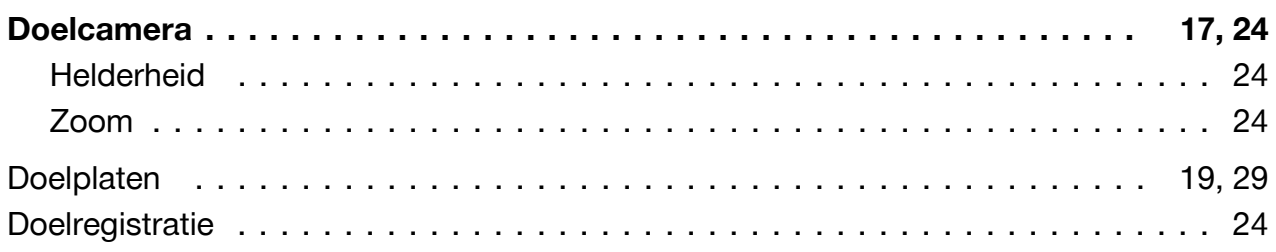

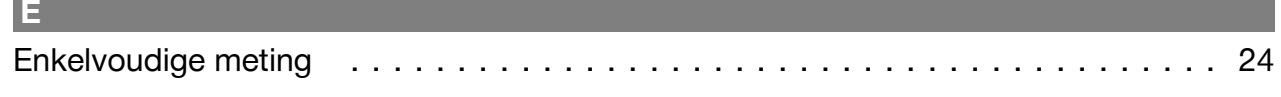

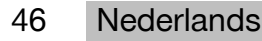

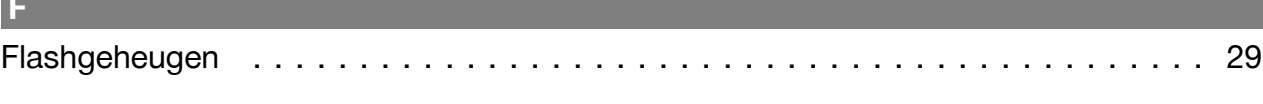

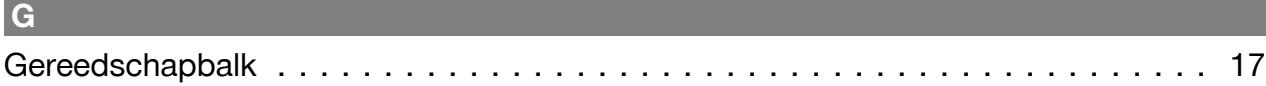

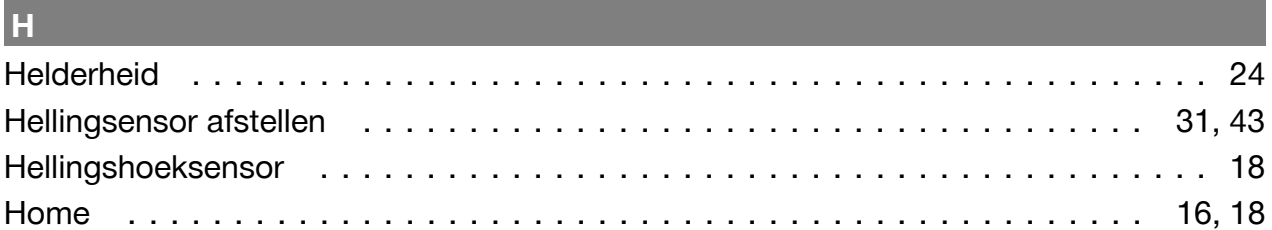

# $\Gamma$  . Instellingen

**Contract Contract** 

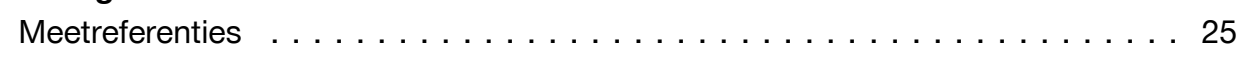

# L.

# Laser

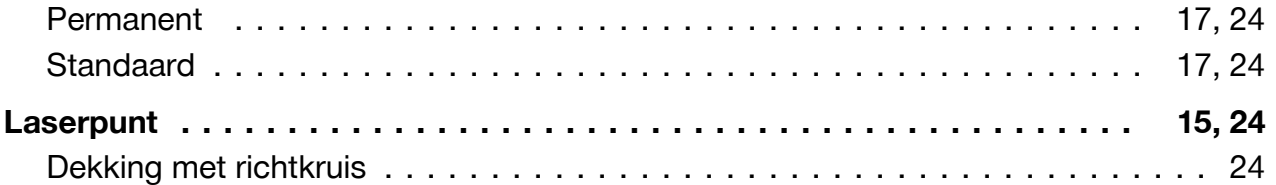

# **M M**

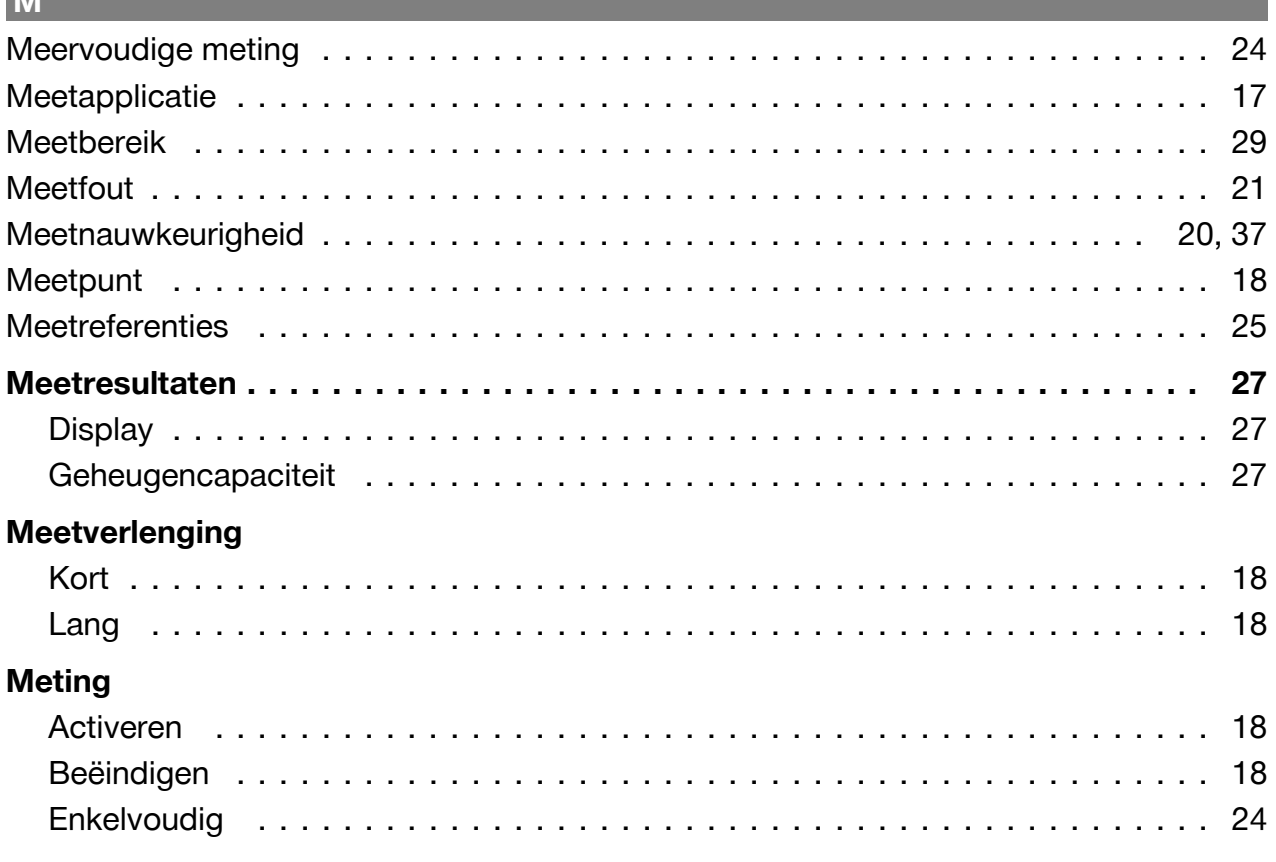

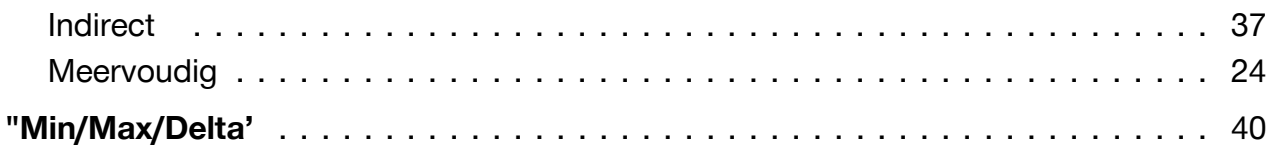

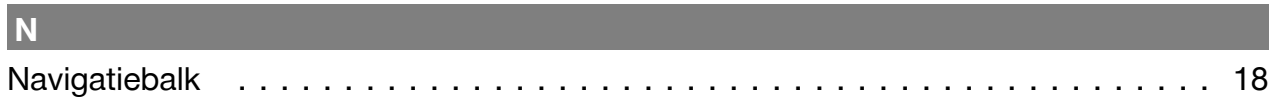

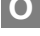

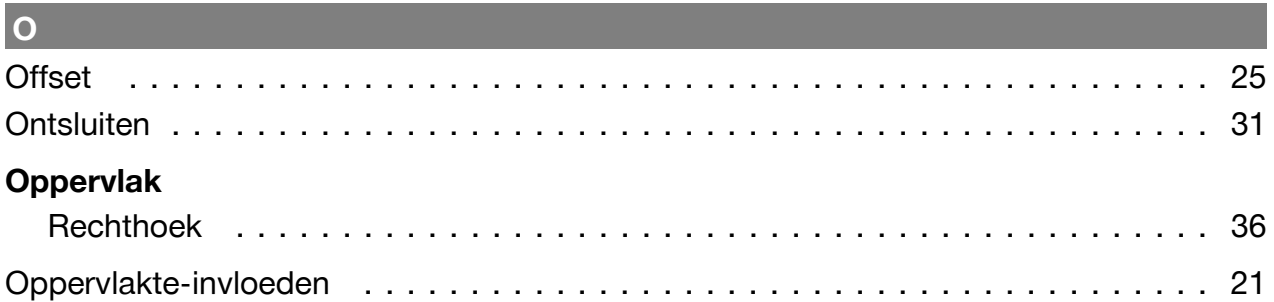

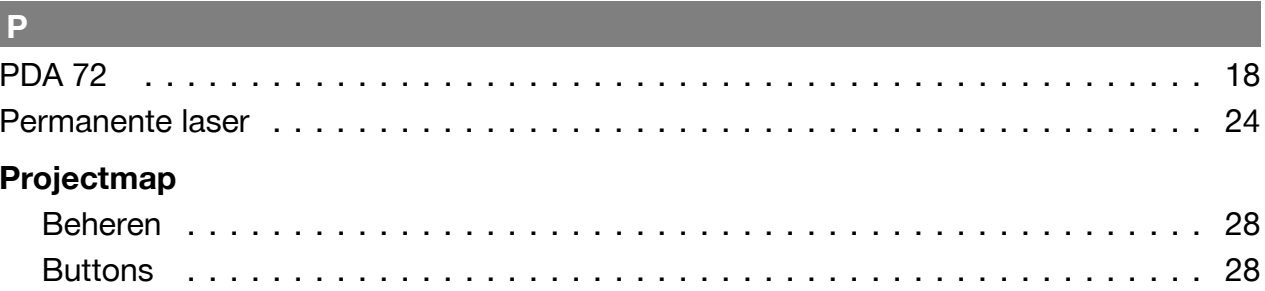

# $\overline{\mathbf{R}}$

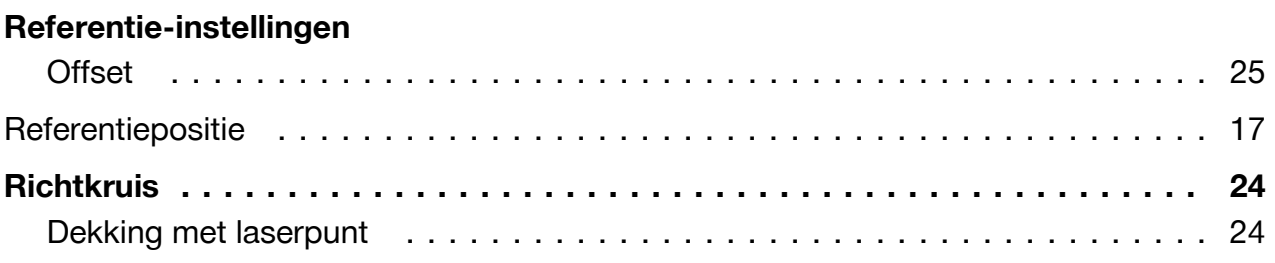

# $\mathbf{s}$  and  $\mathbf{s}$  and  $\mathbf{s}$

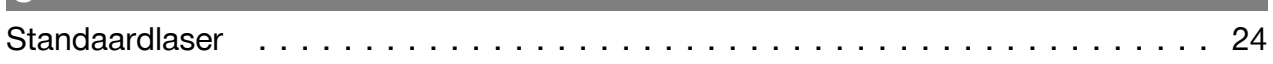

# T.

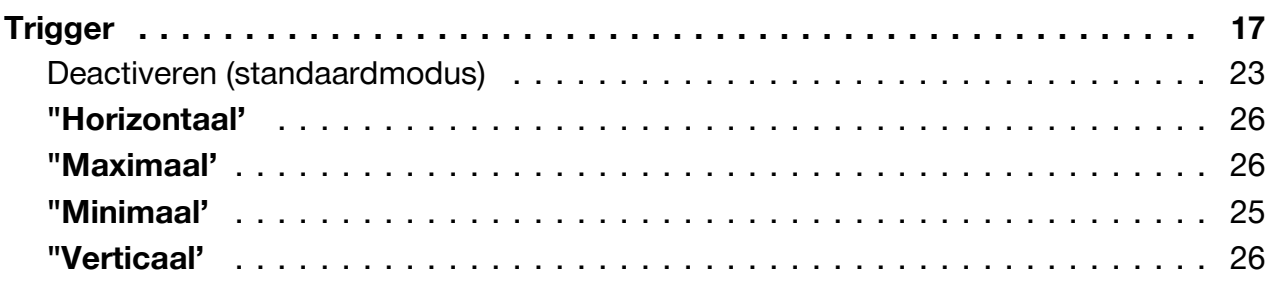

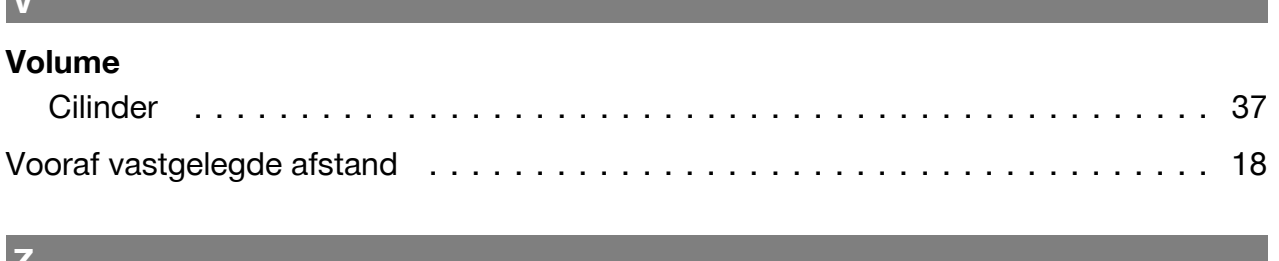

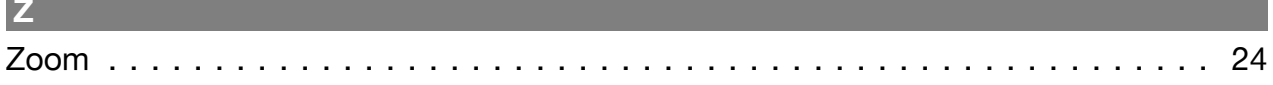

 $\overline{\mathbf{v}}$ 

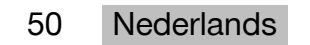

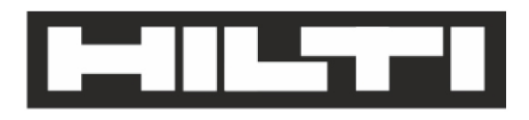

Hilti Aktiengesellschaft Feldkircherstraße 100 9494 Schaan | Liechtenstein

PD-C (01)

2011/65/EU 2014/53/EU  $[2015]$ 

**EN ISO 12100** EN 60950-1 EN 60825-1 EN 62479 EN 301489-1 V2.1.1 EN 301489-17 V3.1.1 EN 300328 V2.1.1

Schaan, 05/2017

**Paolo Luccini** Head of Quality and Process-Management **BA Electric Tools & Accessories** 

Ven 29

**Thomas Hillbrand** Head of BU Measuring Systems **Business Unit Measuring Systems** 

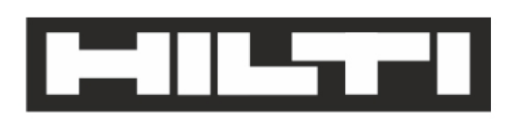

Hilti Aktiengesellschaft Feldkircherstraße 100 9494 Schaan | Liechtenstein

**PD-CS (01)** 

2011/65/EU 2014/53/EU  $[2016]$ 

**EN ISO 12100** EN 60950-1 EN 60825-1 EN 62311 **EN 50566** EN 62209-2 EN 301489-1 V2.1.1 EN 301489-17 V3.1.1 EN 300328 V2.1.1

Schaan, 05/2017

**Paolo Luccini** Head of Quality and Process-Management **BA Electric Tools & Accessories** 

Ver 29

**Thomas Hillbrand** Head of BU Measuring Systems **Business Unit Measuring Systems** 

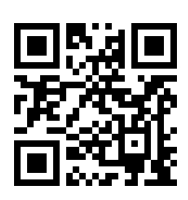

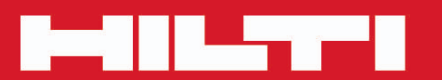

# **Hilti Corporation**

LI-9494 Schaan Tel.: +423/234 21 11<br>Fax: +423/234 29 65 www.hilti.group

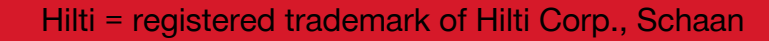

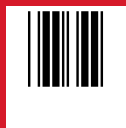

20171123